**ESPAÑOL • FRANÇAIS • ENGLISH •**

# marantz DVD Player **DV4003**

 $\overline{\phantom{a}}$ 

 $\begin{picture}(150,10) \put(0,0){\line(1,0){10}} \put(15,0){\line(1,0){10}} \put(15,0){\line(1,0){10}} \put(15,0){\line(1,0){10}} \put(15,0){\line(1,0){10}} \put(15,0){\line(1,0){10}} \put(15,0){\line(1,0){10}} \put(15,0){\line(1,0){10}} \put(15,0){\line(1,0){10}} \put(15,0){\line(1,0){10}} \put(15,0){\line(1,0){10}} \put(15,0){\line($ 

 $\bigcirc$  and  $\bigcirc$  $\begin{smallmatrix}0&0&0&0&0&0&0&0\end{smallmatrix}$ 

in a

 $\bigcirc$  $0000000000$ 

 $\dot{\bigcirc}$ 

 $\stackrel{\cdot}{\circ}$ 

 $\Box$ 

 $\begin{array}{c|c} \circ & \circ \\ \circ & \circ \end{array}$ 

 $\bullet$ 0000

ا المسابق المسابق<br>المسابق المسابق  $\overline{O}$   $\bullet$   $\circ$ 

 $\begin{array}{|c|c|c|c|c|}\n\hline\n\textbf{O}&\textbf{O}&\textbf{O} & \textbf{O} & \textbf{$ 

 $\mathbf{r}$  and  $\mathbf{r}$ 

 $\bigcirc$ 

 $\stackrel{\cdot}{\circ}$ 

 $\overline{\phantom{a}}$ 

**User Guide** 

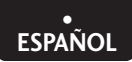

#### **ENHORABUENA POR HABER COMPRADO ESTE EXCELENTE PRODUCTO MARANTZ.**

MARANTZ se encuentra a la vanguardia de la investigación de Súper Audio CD/DVD para productos de consumo, y esta unidad incorpora los más avanzados desarrollos tecnológicos.

Estamos convencidos de que este reproductor de Súper Audio CD/DVD será de su entera satisfacción.

Le agradecemos la confianza depositada en nosotros.

Le recomendamos que lea estas instrucciones de funcionamiento, ya que le permitirán saber cómo hacer funcionar correctamente este modelo. Una vez que haya terminado de leerlas, guárdelas en un lugar seguro para utilizarlas como futura referencia.

# **Protección contra copiado**

Muchos discos DVD están codificados con protección contra copiado. Por ello, sólo deberá conectar este reproductor de DVD directamente a un aparato de TV, y no a una grabadora de vídeo, ya que, en tal caso, al reproducir discos DVD equipados con protección contra copiado, obtendría una

imagen distorsionada.

Este producto incorpora una tecnología de protección contra copiado, amparada por patentes estadounidenses y otros derechos de propiedad intelectual de Macrovision Corporation y otros propietarios de derechos.

El empleo de la mencionada tecnología de protección de derechos de autor deberá estar autorizado por Macrovision Corporation, y únicamente podrá destinarse a un uso doméstico u otras aplicaciones de visionado limitado, salvo que Macrovision Corporation lo autorice de otro modo.

Se prohíben los procesos de retroingeniería o el desmontaje de la unidad.

# **Entorno de funcionamiento**

Temperatura y humedad del entorno de funcionamiento:

de +5°C a +35°C (de +41 °F a +95°F); menos del 85% de HR (con los orificios de ventilación no bloqueados).

No instale el aparato en lugares

- ÷ Expuestos a la luz directa del sol o una luz artificial intensa
- Sujetos a una alta humedad o una ventilación deficiente

Este producto ha sido diseñado para aplicaciones generales en el hogar. Toda avería provocada por un uso distinto al indicado (como una utilización prolongada con fines comerciales en un restaurante, automóvil o barco) que requiera ser reparada, se cobrará, incluso durante el período de cobertura de la garantía.

# **NOTA:**

Los cambios o modificaciones que no hayan sido aprobados expresamente por la parte responsable del cumplimiento de la normativa podrían anular la autoridad del usuario para hacer funcionar el equipo.

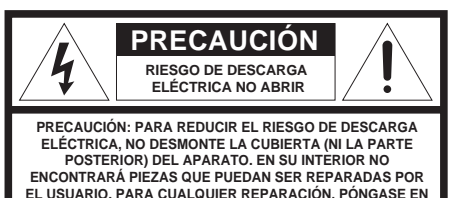

**CONTACTO CON PERSONAL TÉCNICO CUALIFICADO.**

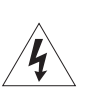

El símbolo en forma de relámpago con punta de flecha<br>dentro de un triángulo equilátero sirve para advertir al<br>usuario sobre la presencia de "voltaje peligroso" sin aislar<br>en el interior del producto, pudiendo alcanzar la s magnitud como para entrañar un riesgo de descarga eléctrica para las personas.

El signo de exclamación dentro de un triángulo equilátero sirve para advertir al usuario de la presencia de instrucciones importantes de funcionamiento y mantenimiento (servicio técnico) en la documentación que acompaña al producto.

#### **ADVERTENCIA**

**PARA REDUCIR EL RIESGO DE INCENDIO O ELECTROCUCIÓN, NO EXPONGA ESTE PRODUCTO A LA LLUVIA O HUMEDAD.** 

#### **ADVERTENCIA:**

**PARA EVITAR EL RIESGO DE UNA SACUDIDA ELÉCTRICA, HAGA COINCIDIR LA CLAVIJA ANCHA DEL ENCHUFE CON LA RANURA ANCHA DE LA TOMA DE CORRIENTE, E INTRODUZCA EL ENCHUFE HASTA EL FONDO.**

#### **ATTENTION:**

**POUR ÉVITER LES CHOCS ÉLECTRIQUES, INTRODUIRE LA LAME LA PLUS LARGE DE LA FICHE DANS LA BORNE CORRESPON-DANTE DE LA PRISE ET POUSSER JUSQU'AU FOND.** 

# **SEGURIDAD LÁSER**

Esta unidad incorpora un rayo láser. Para evitar posibles lesiones oculares, sólo un técnico de mantenimiento autorizado debería retirar la cubierta o intentar reparar este aparato.

#### **PRECAUCIÓN:**

**UNA UTILIZACIÓN DE LOS CONTROLES O AJUSTES, O UN PROCEDIMIENTO QUE NO SE AJUSTE A LO ESPECIFICADO EN ESTA DOCUMENTACIÓN PODRÍA DERIVAR EN UNA EXPOSICIÓN PELIGROSA A LA RADIACIÓN.**

#### **ADVERTENCIA**

RADIACIÓN LÁSER VISIBLE E INVISIBLE EN CASO DE APERTURA. EVITE LA EXPOSICIÓN DIRECTA A LOS HACES. (COLOCACIÓN DE LA ETIQUETA DE PRECAUCIÓN: EN EL INTERIOR DE LA UNIDAD, ENCIMA DE LA CUBIERTA PROTECTORA)

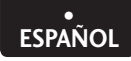

# **Importantes instrucciones de seguridad**

- **1. Lea estas instrucciones.**
- **2. Guárdelas.**
- **3. Preste atención a todas las advertencias.**
- **4. Siga todas las instrucciones.**
- **5. No utilice este aparato cerca del agua.**
- **6. Límpielo únicamente con un paño seco.**
- **7. No bloquee ningún orificio de ventilación. Instale la unidad de acuerdo con las instrucciones del fabricante.**
- **8. No instale el producto cerca de ninguna fuente de calor,** como radiadores, rejillas de aire caliente, estufas u otros aparatos (incluyendo amplificadores) que emitan calor.
- **9. No burle el propósito de seguridad** del enchufe polarizado o del tipo de toma de tierra. Un enchufe polarizado presenta dos clavijas,

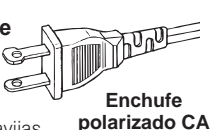

siendo una más ancha que la otra. Un enchufe del tipo de toma de tierra está provisto de dos clavijas, y de una tercera clavija de toma de tierra. La tercera clavija o la clavija más ancha se incluyen para su seguridad. Si la clavija facilitada no se ajustara a su toma de corriente, consulte con un electricista cómo reemplazarla por una adecuada.

- **10. Coloque el cable de alimentación de modo que** nadie pueda pisarlo ni el mismo quede aprisionado por objetos colocados a su lado o encima de él, en especial a la altura del enchufe, de los terminales de entrada para la conexión de dispositivos externos, y en el punto en que el cable sale del aparato.
- **11. Utilice únicamente los dispositivos/ accesorios** especificados por el fabricante.

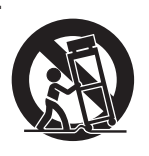

**12. Sólo deberá utilizar el aparato con el carro,** soporte, trípode, pedestal o mesa que haya especificado el fabricante o que le haya sido vendido con la unidad. Si utiliza un carro, tenga cuidado de que al desplazar la combinación de carro/aparato, ésta no se vuelque, ya que podría causarle lesiones.

- **13. Desenchufe este aparato** cuando haya tormentas con relámpagos, o cuando no vaya a utilizarlo durante un largo período de tiempo.
- **14. Todo mantenimiento deberá ser llevado a cabo** por personal técnico cualificado. El reproductor deberá repararse siempre que haya sufrido algún tipo de avería; por ejemplo, cuando el cable de alimentación o el enchufe estén dañados, cuando se haya derramado algún liquido sobre el aparato o algún objeto haya caído encima de él, cuando el aparato haya estado expuesto a la lluvia o la humedad, cuando no funcione correctamente, o cuando se haya caído al suelo.
- **15. PRECAUCIÓN sobre el uso de las pilas** – Para evitar la fuga del electrolito contenido en las pilas y, por consiguiente, impedir que se produzcan lesiones personales, daños materiales o que la unidad resulte dañada:
- Instale **todas** las pilas correctamente, con los signos **+** y **–** según se indica en la unidad.
- No mezcle las pilas (**viejas** y **nuevas** o **de carbono** y **alcalinas**, etc.).
- Extraiga las pilas cuando no vaya a usar la unidad durante un largo período de tiempo.
- **16. El aparato no deberá exponerse a goteos ni salpicaduras.**
- **17. No coloque ninguna fuente de peligro sobre el aparato** (como objetos que contengan algún líquido, velas encendidas).
- **18.** Este producto puede contener plomo y mercurio. Es posible que la eliminación de estos materiales esté regulada por razones medioambientales.  **Para obtener información sobre cómo eliminar o reciclar dichos materiales, póngase en contacto con su Ayuntamiento o con la Alianza de Industrias Electrónicas: www.eiae.org.**

**EL 6475-E005: 04/01**

**Información adicional**

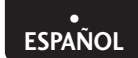

#### **¡Información de seguridad adicional!**

- Este producto no deberá colocarse en ninguna estructura empotrada, como una librería o bastidor, salvo que se facilite una ventilación adecuada o se sigan las instrucciones del fabricante.
- Este aparato no deberá exponerse a goteos ni salpicaduras. Tampoco deberán colocarse sobre él objetos
- que contengan algún líquido, como, por ejemplo, un jarrón. • Aunque el interruptor esté en la posición OFF (apagado), el aparato no estará completamente desconectado de la RED ELÉCTRICA.

#### **NOTA SOBRE LA NORMATIVA DE LA FCC (sólo para EE.UU.):**

Este equipo ha sido probado, habiéndose determinado que cumple con los límites establecidos para los dispositivos digitales de la Clase B, según lo recogido en la Sección 15 de la normativa de la FCC. La finalidad de tales límites es brindar una protección razonable contra interferencias perjudiciales cuando el equipo se hace funcionar en un entorno residencial. Este equipo genera, utiliza y puede irradiar energía de radiofrecuencia, por lo que si no se instala y utiliza de acuerdo con las instrucciones facilitadas, puede causar interferencias perjudiciales para la recepción de radio o televisión, las cuales pueden determinarse mediante el apagado y encendido del equipo. El usuario puede intentar corregir dichas interferencias tomando una o más de las siguientes medidas.

- Cambiando la orientación de la antena receptora, o colocándola en otro lugar.
- Aumentando la distancia de separación entre el equipo y el receptor.
- Conectando este equipo a una toma de corriente situada en un circuito distinto de aquél al que el receptor está conectado.
- Solicitando ayuda al distribuidor o a un técnico experimentado en radio/televisión.

**NOTA: La realización de cambios o modificaciones** podría significar que esta unidad dejara de cumplir **con la Sección 15 de las Normas FCC, invalidando la autoridad del usuario para hacer funcionar el equipo.**

#### **Este aparato digital de la Clase B cumple con la norma canadiense ICES-003.**

#### **Cet appareil numérique de la Classe B est conforme á la norme NMB-003 du Canada.**

Este producto cumple con la normativa de la FCC (limitación de potencia radiada) cuando se emplean cables y conectores apantallados para conectar la unidad a otro equipo. A fin de evitar una interferencia electromagnética con otros aparatos eléctricos –como radios y televisores– realice las conexiones mediante cables y conectores apantallados.

#### **Marca CE (sólo para Europa)**

Este producto cumple con la directiva EMC y con la directiva sobre bajo voltaje.EMC directive and low-voltage directive.

#### **ADVERTENCIAS**

- No exponga el equipo a la lluvia o a la humedad.
- No retire la cubierta del equipo.
- No introduzca objetos en el equipo a través de los orificios de ventilación.
- No toque el cable de alimentación con las manos mojadas.
- No cubra los orificios de ventilación con ningún objeto, como manteles, periódicos, cortinas, etcétera.
- No coloque encima del equipo ninguna fuente de llama, como, por ejemplo, una vela encendida.
- Al deshacerse de las pilas usadas, cumpla con las disposiciones gubernamentales o la normativa pública sobre protección medioambiental que estén vigentes en su área o país.
- No coloque nada entre el panel superior de la unidad y un espacio aproximado de 0,1 m.
- Deje un espacio de aproximadamente 0,1 m alrededor de la unidad.
- No coloque encima del aparato objetos que contengan algún líquido en su interior, como, por ejemplo, un florero.
- Cuando el interruptor de encendido está en la posición OFF [DESACTIVADO], el equipo no está completamente desconectado de la RED ELÉCTRICA.
- El equipo se instalará cerca de la fuente de alimentación de manera que resulte fácil acceder a ella.

# **GARANTÍA**

Para obtener información acerca de la garantía, póngase en contacto con su distribuidor local de Marantz.

#### **CONSERVE EL COMPROBANTE DE COMPRA**

El comprobante de compra es el documento que le permite demostrar en todo momento la adquisición de un producto. Guarde adecuadamente el comprobante de compra de este producto por si, llegado el caso, tuviera que presentarlo a su compañía de seguros o Marantz se lo solicitara.

#### **IMPORTANTE**

Al solicitar el servicio de garantía, el consumidor tiene la responsabilidad de acreditar la fecha y el lugar de adquisición del producto. El comprobante de compra o la factura constituye una acreditación válida a tal efecto.

#### **SÓLO PARA EL REINO UNIDO**

Esta garantía se suma a los derechos legales del consumidor, no afectando a los mismos en modo alguno.

#### **Almacenaje de los discos**

Tenga cuidado de no dañar los discos, ya que los datos contenidos en los mismos son altamente vulnerables al medio ambiente.

- Manténgalos alejados de la luz directa del sol.
- Guárdelos en un lugar fresco y ventilado.
- Dispóngalos de forma vertical.
- Guárdelos en una funda protectora limpia.

#### **Mantenimiento de la carcasa del reproductor**

Por razones de seguridad, antes de proceder a la limpieza de la carcasa deberá desconectar el cable de CA de la toma de corriente.

- No utilice benzina, diluyentes ni otros disolventes.
- Limpie la carcasa con un paño suave.

#### **NOTA SOBRE EL RECICLADO**

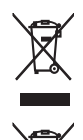

Pb

Los materiales de embalaje de este producto son reciclables y pueden ser reutilizados. En este producto y sus accesorios incluidos es aplicable la directiva europea sobre residuos de aparatos eléctricos y electrónicos (RAEE), excepto en lo referente a las pilas.

Se ruega eliminar cualquiera de esos materiales de acuerdo con las normas locales de reciclado.

Cuando deseche esta unidad, cumpla con las normas o reglamentaciones locales.

Las pilas no deben tirarse ni incinerarse, sino que deben eliminarse de acuerdo con las normas locales sobre residuos químicos.

Menú de Configuración<br>del DVD

 $\epsilon$ 

Información adicional

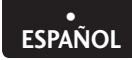

# **Índice**

#### **1 Antes de empezar**

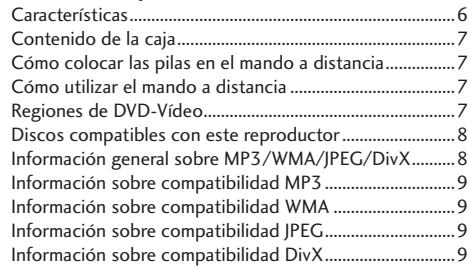

#### **2 Cómo realizar las conexiones**

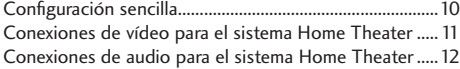

#### **3 Controles y displays**

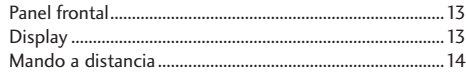

#### **4 Cómo empezar**

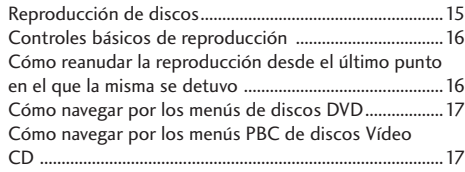

# **5 Reproducción de discos**

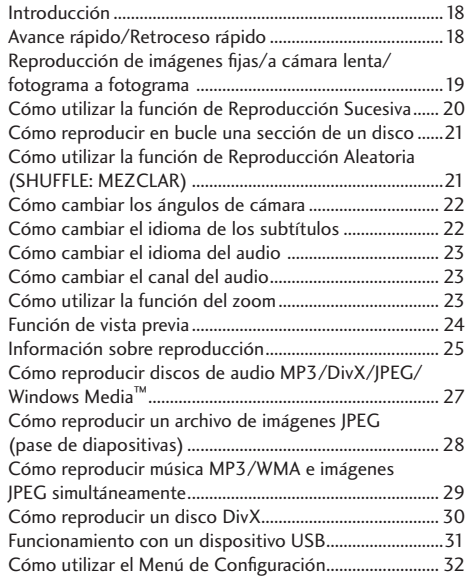

#### **6 Menú de Configuración del DVD**

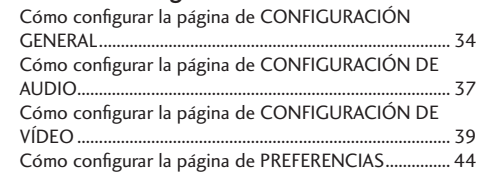

# **7 Información adicional**

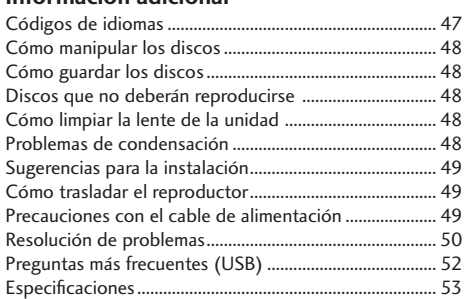

**CLASS 1 LASER PRODUCT LUOKAN 1 LASERLAITE KLASS 1 LASERAPPARAT**

# **Características**

# **Funcionamiento con un dispositivo USB**

**ESPAÑOL •**

Puede reproducir o visualizar archivos de datos (JPEG, MP3, WMA o DivX® ) mediante la memoria flash USB.

# **Extracción de pistas (ripping) de un CD**

Esta característica le permite convertir al formato MP3 pistas de audio contenidas en un CD de audio. Los archivos MP3 creados se guardarán en su dispositivo USB.

# **A efectos de garantizar una óptima calidad de imagen y sonido digital a través de una transmisión totalmente digital, se incluye un terminal HDMI\*1 compatible con HDCP.**

Esta unidad está equipada con un terminal de salida de imágenes digitales (HDMI) compatible con HDCP, que garantiza la protección contra copiado.

La transmisión digital directa sin una conversión analógica de los datos de imágenes DVD permite al usuario disfrutar de imágenes similares a las de la vida real, sin que se produzca ningún deterioro de las mismas como consecuencia de una conversión AD/DA. Además, el diseño de esta unidad también permite efectuar la transmisión de vídeo digital y de audio digital con un único conector.

# **Convertidor D/A de vídeo de 12 bits/108 MHz de alta calidad**

Esta unidad utiliza un convertidor de vídeo D/A que lleva a cabo la conversión D/A de todas las señales de vídeo en 12 bits, siendo capaz de efectuar un sobremuestreo x4 para brindar al usuario una excelente visualización de vídeo en DVD.

# **DAC (Conversor Digital Analógico) de 24 bits/192 kHz de alta calidad**

El DAC de 24 bits/192 kHz de alta calidad proporciona un sonido analógico dinámico, sin saltos y expansivo en discos CD y DVD.

$$
\text{DivX} \quad \boxed{\text{DivX}} \quad \boxed{\text{DivX}} \quad ^{*2}
$$

El usuario puede disfrutar de archivos DivX® que hayan sido grabados en DVD±R/RW o CD-R/RW.

- Producto Official Dvi $X^{\circ}$  Ultra Certified.
- Reproduce todas las versiones de vídeo DivX® (incluyendo DivX® 6) con una reproducción mejorada de archivos DivX® y el DivX® Media Format.
- Este reproductor soporta Quarter Pixel.
- Este reproductor no soporta GMC.

# *<b> Exercise* compatibilidad MP3 y WMA<sup>\*3</sup>

Este reproductor es compatible con discos CD-R, CD-RW y CD-ROM que incorporen pistas de audio MP3 y WMA (consulte las **páginas 27, 29**).

# **Compatibilidad JPEG.**

Este reproductor es compatible con discos CD-R, CD-RW y CD-ROM que contengan datos JPEG (consulte las **páginas 27, 28, 29**).

- \*1 HDMI, el logotipo de HDMI y High-Definition Multimedia Interface son marcas comerciales o marcas registradas de HDMI Licensing LLC.
- \*2 "DivX" y "DivX Ultra" Certified, y los logotipos asociados son marcas comerciales de DivX, Inc. y se utilizan bajo licencia.
- \*3 El logotipo de Windows Media y de Windows son marcas comerciales, o marcas registradas de Microsoft Corporation en Estados Unidos y/u otros países.

# $D$ DOLBY

Fabricado bajo licencia de Dolby Laboratories. "Dolby" y el símbolo de la doble D son marcas comerciales de Dolby Laboratories.

#### **a**dts **Digital Out**

"DTS" y "DTS Digital Out" son marcas registradas de DTS, Inc.

Información<br>adicional

# **Antes de empezar 1**

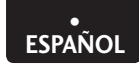

# Cómo realizar las conexiones

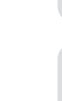

**Información adicional**

# **Contenido de la caja**

Gracias por comprar este producto MARANTZ. Cuando abra la caja, compruebe que le han sido suministrados los siguientes accesorios.

- Mando a distancia
- Pilas secas AAA/R03 x 2
- Cable de audio/vídeo (amarillo/rojo/blanco)
- Cable de control del Sistema (sólo para EE.UU.)
- Cable de alimentación
- Guía del usuario (este manual)
- Tarjeta de garantía (sólo para EE.UU.)

# **Cómo colocar las pilas en el mando a distancia**

**1 Abra la tapa del compartimento de las pilas, situado en la parte posterior del mando a distancia.** 

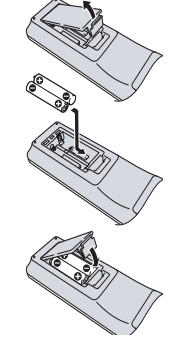

- **2 Introduzca dos pilas AAA/R03, de acuerdo con los signos de**   $polaridad (  $\oplus$ ,  $\ominus$ ) que$ **encontrará detallados en el interior del compartimento.**
- **3 Vuelva a colocar la tapa.**

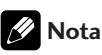

Un uso incorrecto de las pilas podría ser peligroso, pudiendo ocasionar, por ejemplo, su rotura o la fuga del electrolito contenido en su interior. Observe las siguientes precauciones:

- Nunca utilice pilas nuevas y viejas a la vez.
- No utilice distintos tipos de pilas a la vez; aunque parezcan similares, es posible que pilas distintas presenten voltajes distintos.
- Asegúrese de que coloca los extremos positivo y negativo de cada una de las pilas de acuerdo con los signos de polaridad que encontrará detallados en el compartimento donde se alojan.
- Si no va a utilizar el equipo durante un mes o más, extraiga las pilas.

Al deshacerse de las pilas usadas, cumpla con las disposiciones gubernamentales o la normativa en materia de protección medioambiental que estén vigentes en su área o país.

# **Cómo utilizar el mando a distancia**

Cuando utilice el mando a distancia, recuerde lo siguiente:

- Asegúrese de que no se interpone ningún obstáculo entre el mando a distancia y el sensor remoto de la unidad.
- Utilice el mando a distancia dentro del ángulo y radio de acción indicados.

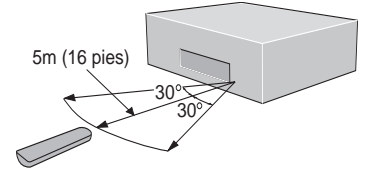

- Si una luz solar intensa o una lámpara fluorescente inciden en el sensor remoto de la unidad, es posible que el mando a distancia presente un funcionamiento inestable.
- Remote Los mandos a distancia de distintos aparatos pueden interferir entre sí. Evite utilizar los mandos a distancia de otros equipos situados cerca de esta unidad.
- Sustituya las pilas cuando advierta una disminución del radio de acción del mando a distancia.

# **Nota (sólo para EE.UU.)**

• Cuando utilice este reproductor de forma independiente, ajuste a **INT. (INTERNAL)** el interruptor **REMOTE CONTROL** que encontrará situado en el panel posterior de la unidad (consulte la **página 10**).

# **Regiones de DVD-Vídeo**

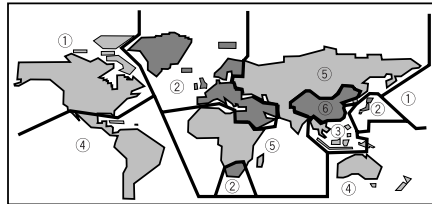

Todos los discos DVD-Vídeo incorporan un código de región en el estuche, que indica con qué regiones del mundo son compatibles. Su reproductor de DVD también incorpora un código de región, situado en el panel posterior. Los discos de regiones incompatibles no podrán reproducirse en esta unidad. Los discos que contengan el código **ALL** podrán reproducirse en cualquier reproductor.

# **1 Antes de empezar**

# **Discos compatibles con este reproductor**

**ESPAÑOL •**

Esta unidad puede reproducir cualquier disco que incluya alguno de los logotipos indicados a continuaci ón. Los otros formatos, incluyendo DVD-RAM, DVD-ROM, CD-ROM (excepto los que contengan archivos MP3/DivX/WMA/JPEG) y Photo CD, no podrán reproducirse.

# **Compatibilidad DVD-Vídeo:**

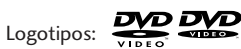

- Discos de una sola cara o de doble cara
- Discos de una sola capa o de doble capa
- Formatos de audio digital: Dolby Digital, DTS, MPEG o PCM Lineal
- Vídeo digital MPEG-2

Por lo general, los discos se dividen en uno o más títulos. Éstos, a su vez, pueden estar subdivididos en capítulos.

# **Compatibilidad DVD-R:**

Esta unidad puede reproducir discos DVD-R. Cuando utilice este tipo de discos, recuerde lo siguiente:

- Logotipo: **DVD**
- Esta unidad puede reproducir discos DVD-R grabados en formato DVD-Vídeo.

# **Compatibilidad DVD-RW:**

Esta unidad puede reproducir discos DVD-RW. Cuando utilice este tipo de discos, recuerde lo siguiente:

- Logotipo: DO
- Esta unidad puede reproducir discos DVD-RW grabados en formato DVD-Vídeo y formato DVD-VR.
- Podrán reproducirse los discos DVD-RW que hayan sido grabados con protección frente a la realización de copias múltiples.

# **Compatibilidad DVD+R/+RW:**

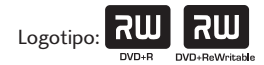

• Esta unidad puede reproducir discos DVD+R/+RW. Cuando utilice este tipo de discos, recuerde lo siguiente:

# **Compatibilidad Audio CD:**

- Logotipos: USC
- Discos de 12 cm u 8 cm
- Audio digital PCM lineal
- Formatos de audio: Audio CD, CD-R\* y CD-RW\*
- Los CD se dividen en pistas.

\*Esta unidad puede reproducir discos CD-R y CD-RW grabados en formato de Audio CD o Vídeo CD, o que contengan archivos de audio MP3 o archivos de audio o archivos de imágenes de Windows Media o archivos DivX.

\*Es posible que algunos discos CD con control de copiado no cumplan con los estándares oficiales aplicables a los discos CD. Se trata de discos especiales, que no podrán ser reproducidos en el DV4003.

\*El DV4003 no soporta la cara "no DVD" de un disco Dual.

# **Compatibilidad Vídeo CD:**

- **Logotipo: USE**
- Discos de 12 cm u 8 cm
- Audio digital MPEG-1
- Vídeo digital MPEG-1

Los Vídeo CD se dividen en pistas.

# **Compatibilidad Súper VCD**

- **Logotipo:** USE
- Discos de 12 cm u 8 cm
- Audio digital MPEG-1
- Vídeo digital MPEG-2

Los discos Súper VCD se dividen en pistas.

# **Información general sobre MP3/WMA/JPEG/DivX**

- Este reproductor puede reconocer, en total, alrededor de 650 archivos por carpeta y de 300 carpetas por disco para MP3/DivX/WMA.
- Cuando escriba archivos MP3/WMA/JPEG/DivX en discos CD-R/RW, recuerde siempre ajustar el formato de escritura al Nivel 1 de la norma ISO 9660.
- Es posible que en el caso de archivos MP3 y WMA grabados con velocidad de bits variable (VBR), esta unidad no visualice el tiempo real transcurrido.
- Para MP3 y WMA: este reproductor no es compatible con discos multisesión. Si intenta reproducir un disco multisesión, sólo se reproducirá la primera sesión.

Información adicional

Menú de Configuración<br>Menú de DVD

Cómo realizar las conexiones

# **Información sobre compatibilidad MP3**

- Los archivos deberán tener el formato MPEG1 Audio Layer 3. La frecuencia de muestreo oscila entre los 11 kHz y los 48 kHz, pero dependerá de la velocidad de transmisión de datos. Los archivos incompatibles no se reproducirán.
- El audio codificado a 128 kbps debería presentar una calidad de sonido similar a la de los CD estándar. Aunque esta unidad es capaz de reproducir entre 32 kbps y 320 kbps, ello dependerá de la frecuencia de muestreo.
- Este reproductor es compatible con audio Tag ID3 ver. 1.1.
- En la pantalla de TV pueden visualizarse 30 caracteres como máximo.
- Esta unidad no puede reproducir discos DVD-R/RW que contengan datos de música MP3 grabados.
- Esta unidad sólo reproducirá pistas cuyo nombre contenga la extensión de archivo ".mp3" o ".MP3".

# **Información sobre compatibilidad WMA**

- La frecuencia de muestreo es de 44,1 kHz (velocidad de transmisión de bits: 64 kbps-192 kbps) y de 48 kHz (velocidad de transmisión de bits: 128 kbps-192 kbps).
- Esta unidad sólo reproducirá pistas cuyo nombre contenga la extensión de archivo ".wma" o ".WMA".
- Esta unidad no podrá reproducir el contenido de un disco protegido por Windows Media Digital Right Management (DRM).

# **Información sobre compatibilidad JPEG**

- While Aunque este reproductor ha sido diseñado para admitir datos de imágenes grabados en formato JPEG, es posible que a veces no puedan visualizarse los datos de imágenes que se hayan grabado en ciertos formatos JPEG.
- Este reproductor puede visualizar imágenes JPEG progresivas.
- Este reproductor puede visualizar imágenes HD JPEG.
- Para los archivos JPEG, recuerde siempre especificar una extensión de archivo ".JPG" o "JPEG". Si especifica una extensión de archivo distinta a la de ".JPG" o "JPEG", o si no asigna ninguna extensión de archivo al archivo, entonces éste no podrá visualizarse. (Por consiguiente, los archivos JPEG que se hayan creado con un Macintosh no podrán visualizarse tal cual.)
- Según el tamaño del archivo y la relación de compresión, algunas imágenes JPEG no se visualizarán correctamente.

A continuación se indican las máximas resoluciones JPEG soportadas:

- Para JPEG baseline, la máxima resolución soportada es 3072 x 2048
- Para JPEG progresivo, la máxima resolución soportada es la siguiente: Ancho x (Altura + 128) < 3300000

# **Información sobre compatibilidad DivX**

- Un archivo cuya extensión sea ".avi" o ".divx" se denomina "archivo DivX".
- En la pantalla de TV pueden visualizarse 30 caracteres como máximo.
- Los archivos deberán presentar el formato MPEG1 Audio Layer 3 (3er nivel de compresión del MPEG1) y el formato MPEG2.
- Soporte para DivX 3.11, 4.x, 5.x, 6.x y Ultra.
- Compensación mediante una estimación de movimiento más preciso (Quarter Pixel)
- Global Reproducción mediante Compensación Global de Movimiento (GMC).

# **¡Precaución!**

- Es posible que los discos DVD±R/RW y CD-R/RW que se hayan grabado utilizando un ordenador personal o una grabadora de DVD o de CD no puedan reproducirse si están dañados o sucios, o si hay suciedad o condensación en la lente del reproductor.
- Se han dado casos en los que no ha resultado posible reproducir un disco grabado mediante un ordenador personal –pese a haber sido grabados en un formato compatible–, debido a la configuración del software de aplicación empleado para crear el disco. (Para una información más detallada, póngase en contacto con el editor del software.)
- A veces, puede resultar imposible reproducir un disco CD-R/RW debido a las características del disco en cuestión, o a la presencia de suciedad o rayas en el mismo.
- Los discos DVD-R/RW no finalizados no podrán reproducirse.
- Los discos CD-R/RW no finalizados no podrán reproducirse.
- Para más información sobre cómo tratar los discos DVD-R/RW y CD-R/RW, consulte "Cómo manipular los discos" en la **página 48**.
- Nunca intente reproducir nada que no sea un CD de música (formato CDA) o un CD-R/RW en el que se hayan almacenado archivos MP3 y/o JPEG. Según el tipo de archivo, es posible que durante el intento de reproducción surjan problemas o que el funcionamiento sea incorrecto.

**Información adicional**

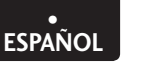

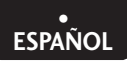

# **2 Cómo realizar las conexiones**

# **Configuración sencilla**

Esta configuración comprende el conjunto mínimo de conexiones que precisará para empezar a reproducir discos DVD-Vídeo. Tanto el sonido como la imagen se transmiten directamente a su aparato de TV utilizando los cables de audio/vídeo suministrados. Para otras conexiones posibles, consulte las **páginas 11** y **12**.

# **Importante**

- Antes de realizar o modificar ninguna conexión en el panel posterior, asegúrese de que ha apagado todos los componentes y los ha desenchufado de la toma de la pared.
- Mientras un componente conectado esté encendido, no desenchufe de la pared el cable de alimentación de este reproductor de DVD. Los altavoces podrían resultar dañados.

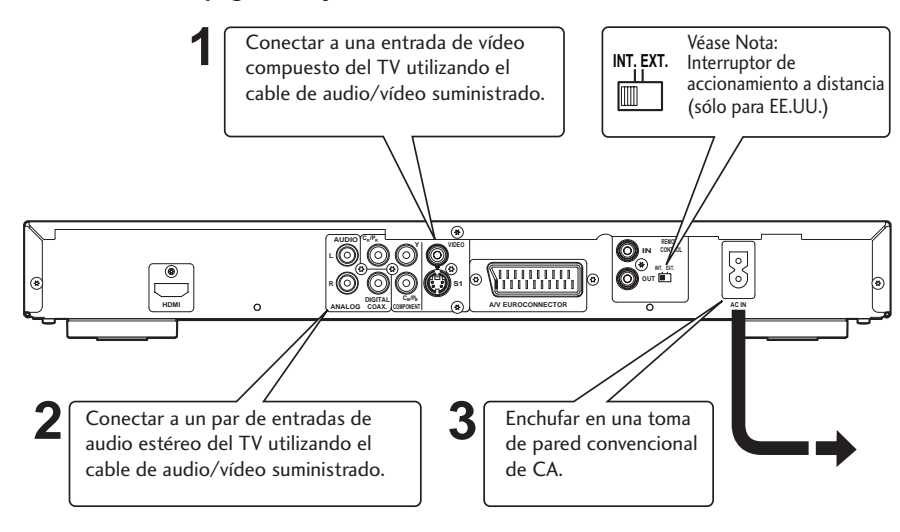

# **Cómo conectar los cables de audio/videó**

Para obtener una conexión óptima, asegúrese de que introduce cada una de las clavijas hasta el fondo. Las clavijas y tomas están

 $\mathbb{P}$ 

identificadas con un código de colores para facilitar la conexión.

# **Cómo conectar los cables de control del Sistema (sólo para EE.UU.)**

Si conecta este reproductor de DVD a otro componente de audio Marantz mediante el cable de control del Sistema facilitado, podrá hacer funcionar a distancia los distintos componentes como si se tratara de un único sistema.

- Cuando conecte este reproductor a un componente equipado con un sensor remoto, asegúrese de que conecta la toma de **REMOTE CONTROL IN** de este reproductor de DVD a la toma de **REMOTE CONTROL OUT** del componente equipado con el sensor remoto.
- Cuando conecte este reproductor a un componente que no esté equipado con un sensor remoto, asegúrese de que conecta el componente a la toma de **REMOTE CONTROL OUT** de este reproductor de DVD.

# **Nota**

- Cuando conecte este reproductor a un aparato de TV convencional, configure la relación de aspecto de visualización del TV como **4:3 LETTER – BOX (formato cuadrangular)** o **4:3 PAN SCAN (panoramización y escaneado)** (consulte la **página 40**).
- Conecte la salida de vídeo del reproductor directamente al TV. Puesto que este reproductor ha sido diseñado para soportar una tarjeta de copiado mediante el Sistema de Protección Analógica, si el reproductor se ha conectado al TV a través de un VCR y las imágenes se graban y reproducen en un VCR, habrá casos en que no resultará posible obtener una reproducción adecuada.
- La salida S1 y la salida de vídeo del reproductor no son progresivas.
- **Interruptor de accionamiento a distancia (sólo para EE.UU.)** Cuando utilice este reproductor de DVD de forma independiente, ajuste este interruptor a la posición **INT. (INTERNAL)**. Cuando utilice este reproductor de DVD en un sistema que incorpore un receptor Marantz equipado con un sensor remoto, ajuste este interruptor a la posición **EXT. (EXTERNAL)**.

Este reproductor genera vídeo de varias formas distintas. Utilice la guía que se detalla a continuación para elegir la que mejor se ajuste a su sistema.

# **Importante**

- Antes de realizar o modificar ninguna conexión en el panel posterior, asegúrese de que ha apagado todos los componentes y los ha desenchufado de la toma de la pared.
- Mientras un componente conectado esté encendido, no desenchufe de la pared el cable de alimentación de este reproductor de DVD. Los altavoces podrían resultar dañados.

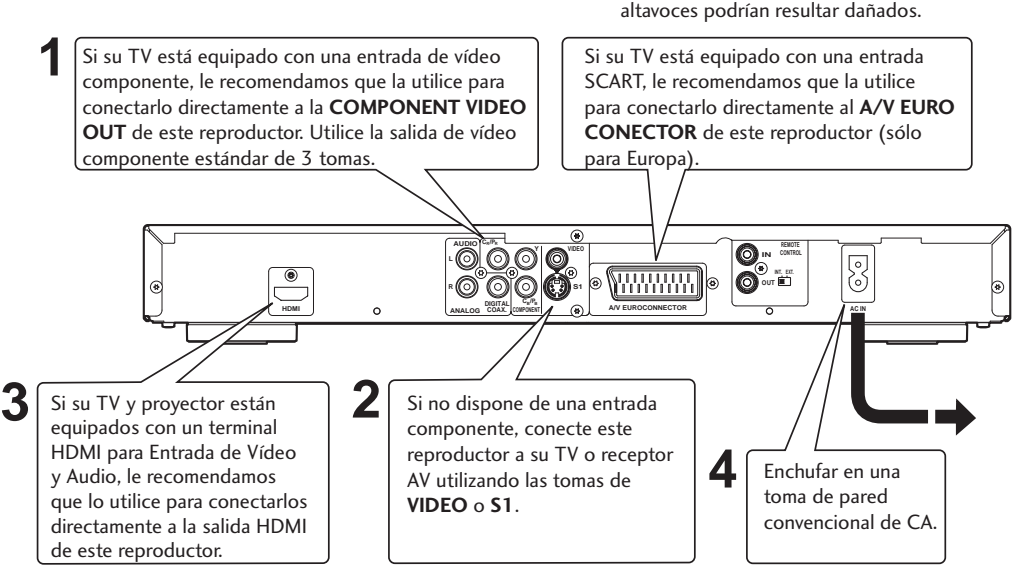

# **Cómo conectar los cables SCART (sólo para Europa) y S-Vídeo.**

Los cables SCART y S-Vídeo sólo pueden colocarse en un sentido. Por lo tanto, antes de introducir un cable, asegúrese de que está correctamente alineado con la correspondiente toma. Para conseguir una buena conexión, cerciórese de que introduce el cable hasta el fondo.

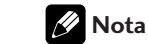

• El **A/V EURO CONECTOR** puede generar vídeo compuesto o vídeo componente/RGB. Si sólo conecta un televisor, utilice el **A/V EURO CONECTOR**. Puede seleccionar el tipo de salida de vídeo cambiando la configuración de **COMPONENT** en el Menú de Configuración **del DVD (página 41)**.

# **¿S-Vídeo o vídeo compuesto?**

Por lo general, el S-Vídeo proporciona una imagen mejor. Por consiguiente, si dispone de una entrada de S-Vídeo, utilícela. Puede adquirir cables S-Vídeo en cualquier establecimiento especializado en la venta de productos audiovisuales.

# **Cómo conectar los cables HDMI**

Un cable HDMI permite transmitir – mediante el empleo de un único conector– datos de audio digital y datos de vídeo sin comprimir (por ejemplo, datos en la forma de secuencias de bits o LPCM, como datos Dolby Digital, DTS o MPEG).

Puesto que los datos de imágenes DVD se transmiten directamente como datos digitales –sin haberlos convertido previamente a un formato analógico– resulta posible obtener una calidad de imagen óptima (consulte las **páginas 38, 42-43**).

# **Nota**

- La salida HDMI de esta unidad puede conectarse a una toma DVI de un TV u otro aparato utilizando un adaptador de conversión. En tal caso, es preciso utilizar un TV o una pantalla que incorpore una entrada DVI compatible con HDCP.
- Si se conecta a un TV o pantalla que no sea compatible con el formato indicado, es posible que no se genere ninguna salida de imagen.
- Para obtener una información detallada acerca del terminal HDMI, consulte el manual de instrucciones del TV o de la pantalla que desea conectar a esta unidad.
- Si conecta un TV que admita entradas de señales progresivas a la salida componente del reproductor, configure Progresivo como ON (consulte la página **40)**.

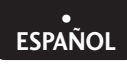

# **2 Cómo realizar las conexiones**

# **Conexiones de audio para el sistema Home Theater**

Este reproductor genera audio multicanal, en formato digital. Para averiguar con qué equipo es compatible (en especial, qué formatos digitales –Dolby Digital, DTS, etc. – puede descodificar), consulte el manual de su amplificador/receptor.

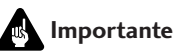

- Antes de realizar o modificar ninguna conexión en el panel posterior, asegúrese de que ha apagado todos los componentes y los ha desenchufado de la toma de la pared.
- Mientras un componente conectado esté encendido, no desenchufe de la pared el cable de alimentación de este reproductor de DVD. Los altavoces podrían resultar dañados.

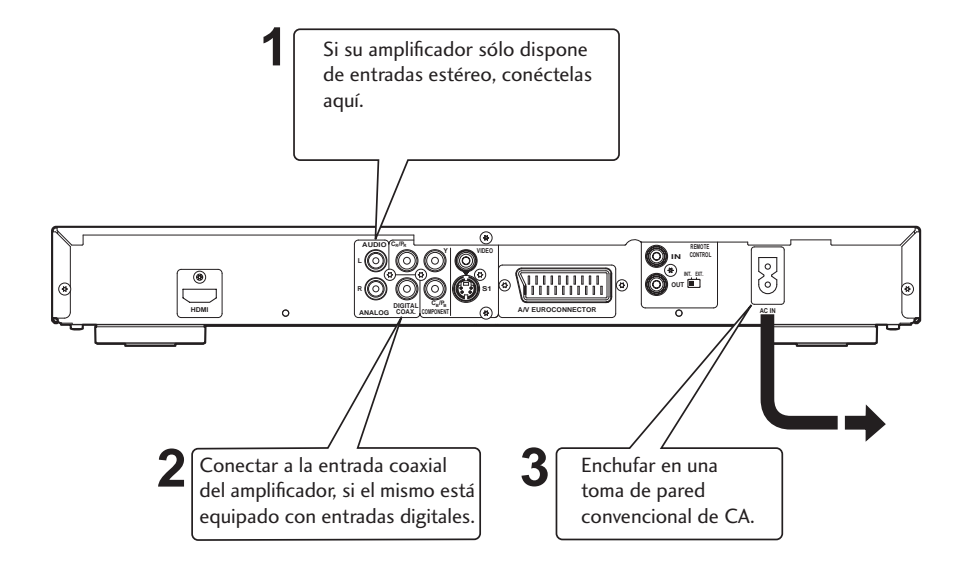

# **Cómo conectar los cables de audio analógico**

Para obtener una conexión óptima, asegúrese de que introduce cada una de las clavijas hasta el fondo. Las clavijas y tomas están identificadas con un código de colores para facilitar la conexión.

# **Cómo conectar**

#### **los cables**

**coaxiales**

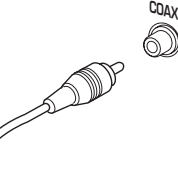

Utilice un interconector con una clavija de tipo

pin (también denominada RCA o clavija de phono) en cada extremo para conectar las tomas digitales de tipo coaxial. Cerciórese de que introduce la clavija completamente hasta el fondo.

**Menú de Confi guración del DVD**

# **Controles y displays 3**

# **Panel frontal**

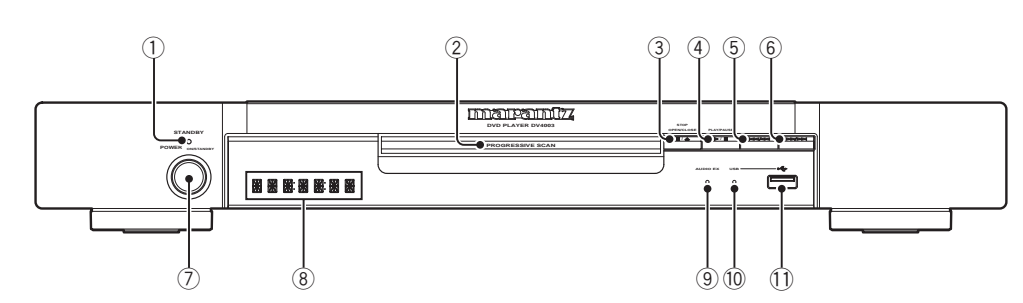

#### **1 Indicador de STANDBY**

- Se ilumina cuando la unidad se encuentra en el modo de espera.
- **2 Bandeja del disco**
	- Coloque el disco aquí.

#### **3** §**(STOP/OPEN/CLOSE)**

- Detiene la reproducción del disco.
- Pulsar para abrir y cerrar la bandeja del disco en el modo stop.

#### **4** 6**(PLAY/PAUSE)**

- Inicia la reproducción del disco.
- Efectúa una pausa en la reproducción del disco, durante la reproducción.

#### **5** 4/1

• Púlselo para saltar al título, capítulo o pista anterior. Para un retroceso rápido, también puede pulsar y mantener presionado este botón.

#### **6** ¡**/**¢

**Display**

• Púlselo para saltar al título, capítulo o pista siguiente. Para un avance rápido, también puede pulsar y mantener presionado este botón.

#### **7 POWER ON/STANDBY**

• Pulse este botón para encender la unidad; púlselo de nuevo para colocarla en el modo de espera (STANDBY).

#### **8 Display**

Las indicaciones relativas al funcionamiento de la unidad se visualizan aquí.

#### **9 Indicador de AUDIO EX**

- Se ilumina cuando AUDIO EX se activa mediante el botón **AUDIO EX** del mando a distancia.
- La calidad de sonido de la salida de audio analógico se mejora desactivando la salida de señal de vídeo analógico y el display del panel frontal.
- Se aplica a CDDA, Súper Audio CD (Capa CD) y DTS CD en el modo de Reproducción.

#### **10 Indicador de USB**

• Se ilumina cuando la función USB ha sido activada.

# 11 **• G** Toma (USB)

• Entrada para la memoria flash USB.

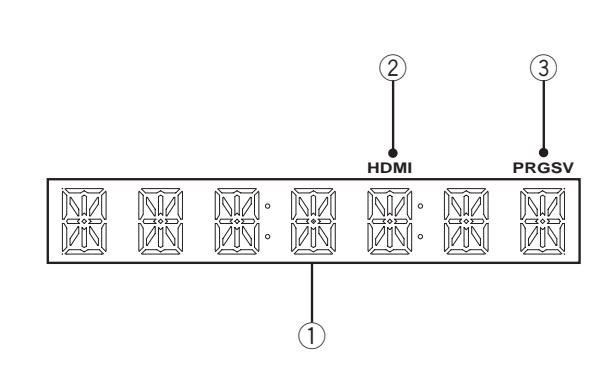

#### **1 Display de caracteres**

#### **2 Indicador de HDMI**

• Cuando el dispositivo conectado sea compatible con HDMI/DVI, el piloto luminoso parpadeará en rojo.

#### **3 Indicador de PRGSVE**

• Se iluminará cuando la unidad esté generando vídeo de exploración progresiva (no entrelazado).

# **3 Controles y displays**

# **Mando a distancia**

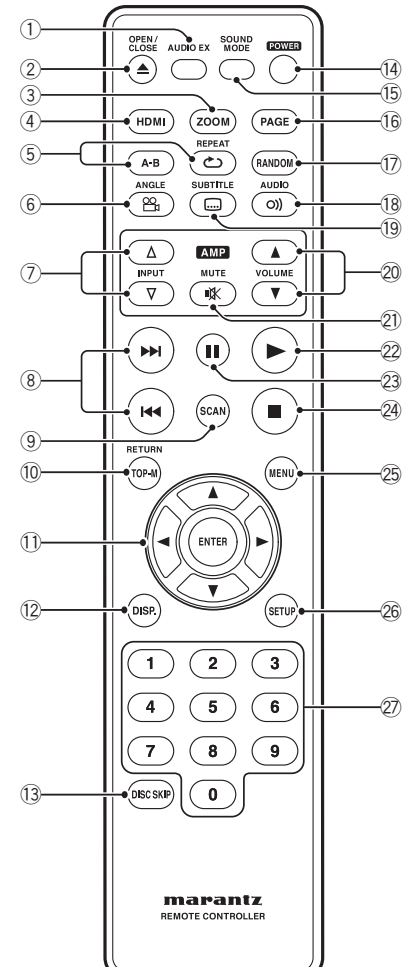

- **1 AUDIO EX** Pulse este botón para activar/desactivar **AUDIO EX**
	- La calidad de sonido de la salida de audio analógico se mejora desactivando la salida de señ al de vídeo analógico y el display del panel frontal. La salida de vídeo HDMI no puede desactivarse.
- **2 OPEN/CLOSE** Abrir/cerrar la bandeja del disco **– páginas 15, 40, 41**
- **3 ZOOM página 23**

# **4 HDMI – página 42**

- Para alternar el estado de HDMI entre activado y desactivado, pulse este botón durante tres segundos o más. Cuando esté activado, el indicador HDMI se iluminará.
- Si pulsa este botón mientras HDMI est á activado, se visualizará la resolución en curso. Si pulsa el botón de nuevo mientras se está visualizando la resolución, podrá seleccionar la misma con arreglo a la siguiente secuencia:  $480p \rightarrow 576p \rightarrow 720p \rightarrow 1080i \rightarrow 1080p \rightarrow$ 480p
- **5 REPEAT (REPRODUCCIÓN SUCESIVA) páginas 20, 27 A–B – página 21**
- **6 ANGLE (ÁNGULO) páginas 22, 42**
- **7 Botón de INPUT (**%**/**fi**)** Estos botones permiten alternar entre dispositivos compatibles con receptores Marantz. Para más detalles, consulte el manual de instrucciones del receptor.
	- Modelos aplicables: PM-11S1, PM-15S1, PM6001, PM7001, PM8001, SR9600. (Según el área, estos modelos no serán aplicables.) Modelos no aplicables: amplificadores y receptores MARANTZ lanzados antes de 2006, incluyendo los modelos PM-14, PM-17 y PM4001, salvo los modelos anteriores.
- **8** 4**(PREV.)/**¢**(NEXT)** Saltar **páginas 16, 17, 18, 27, 28, 36, 46**
	- Permite al usuario buscar hacia delante/atrás por todo un disco. Utilícelo para saltar un título, capítulo o pista. • Para un retroceso rápido, presionar y mantener pulsado.
	- Mantener pulsado para llevar a cabo una exploración rápida hacia atrás.
- **9 SCAN (EXPLORAR) página 24**
- **10 TOP MENU (TOP-M)/RETURN (MENÚ SUPERIOR/REGRESAR) – página 17**
- **11 Cursor (**2**/**3**/**5**/**∞**) / botón ENTER**
- **12 DISPLAY (DISP.) páginas 25, 26**
- **13 DISC SKIP**  Selecciona el modo USB. **página 31**
- **14 POWER**  Enciende el reproductor o lo ajusta al modo de espera – **página 15**
- **15 SOUND MODE (MODO DE SONIDO)**  No se utiliza en este aparato.
- **16 PAGE** No se utiliza en este aparato.
- **17 RANDOM (REPRODUCCIÓN ALEATORIA) – página 21**
- **18 AUDIO páginas 23, 35, 40, 41**
- **19 SUBTITLE (SUBTÍTULOS) páginas 22, 30**
- **20 Botón de VOLUME (VOLUMEN) (▲/▼)** Estos botones permiten ajustar el volumen de dispositivos compatibles con receptores Marantz. Para más detalles, consulte el manual de instrucciones del receptor.
- **21 Botón de MUTE (SILENCIO)**  Este botón permite activar la función de silencio de dispositivos compatibles con receptores Marantz. Para más detalles, consulte el manual de instrucciones del receptor.
- **22** 3 **(PLAY: REPRODUCIR) páginas 15, 16, 18, 19, 27, 28, 29, 30, 34**
- **23** 8 **(PAUSE: PAUSA) páginas 16, 19**
- **24** 7 **(STOP) páginas 16, 28, 29, 31, 32**
- **25 MENÚ página 17**
- **26 SETUP (CONFIGURACIÓN) páginas 32, 34, 37, 39, 44**
- **27 Botones numéricos páginas 16, 17**

# **Nota**

- Cuando la unidad sale de fábrica, la configuración por defecto de **HDMI es ON (ACTIVADO)**.
- Si desea utilizar las funciones **HDMI**, seleccione HDMI en el Menú de Configuración del DVD **(**consulte las **páginas 38, 42-43).**

Controles y displays

Reproducción de<br>discos

Menú de Configuración<br>del DVD

Información<br>adicional

14

# **Cómo empezar**

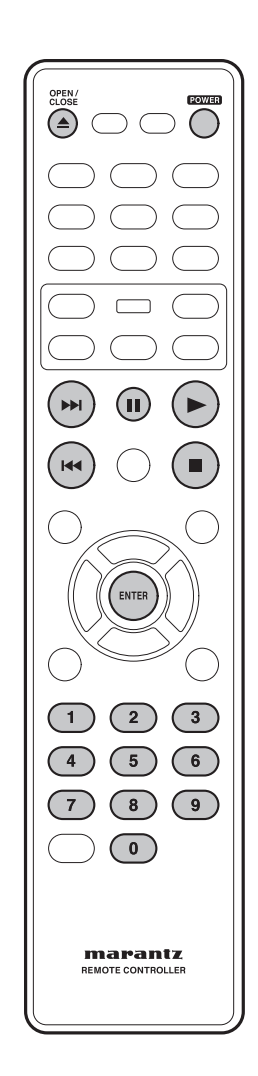

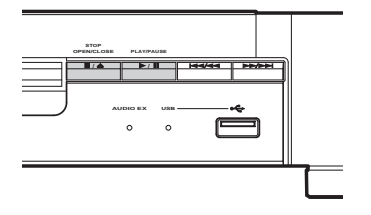

# **Reproducción de discos**

En este capítulo se detallan los controles básicos para la reproducción de discos. En el siguiente capítulo se detallan más funciones.

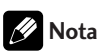

- En todas las páginas de este manual, el término "DVD" se emplea con el significado de DVD-Vídeo y DVD±R/RW. Si una función es específica de un determinado tipo de disco DVD, entonces se indicará.
- **1 Pulse el botón POWER ON/STANDBY del panel frontal o el botón de POWER del mando a distancia.**

Si está reproduciendo un DVD o Vídeo CD, también deberá encender el TV y asegurarse de que está ajustado a la entrada de vídeo correcta.

**2 Para abrir la bandeja del disco, pulse** § **(STOP/OPEN/CLOSE) en el panel frontal o**  0 **(OPEN/CLOSE) en el mando a distancia.**

# **3 Introduzca un disco.**

Introduzca el disco con la etiqueta mirando hacia arriba, utilizando la guía de la bandeja del disco para alinearlo (si desea introducir un disco DVD de doble cara, deberá colocarlo de manera que la cara que desea escuchar esté mirando hacia abajo).

**4 Para iniciar la reproducción, pulse**  6 **(PLAY/ PAUSE) en el panel frontal o**  3 **(PLAY) en el mando a distancia.**

Si está reproduciendo un DVD o Vídeo CD, es posible que aparezca un menú (consulte la **página 17**).

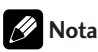

- Es posible que durante la reproducción de discos de una sola cara y doble capa que contengan películas, etcétera, la imagen se detenga durante unos breves instantes en el punto en el que se produce el cambio de capa. No se trata de un funcionamiento defectuoso.
- Es posible que, según el DVD o VÍDEO CD, algunas operaciones sean distintas o estén restringidas.

# **4 Cómo empezar**

# **Controles básicos de reproducción**

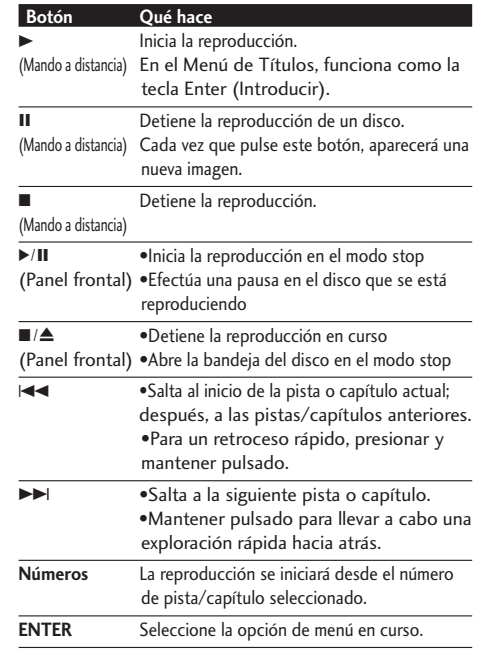

# **Cómo reanudar la reproducción desde el último punto en el que la misma se detuvo**

Este sistema de DVD puede reanudar la reproducción de un disco desde el último punto en el que se detuvo (sólo para los 10 últimos discos grabados sin un menú).

- **1 Introduzca uno de los 10 últimos discos reproducidos.**
- **2 Cuando en el panel de visualización aparezca ("CARGANDO"), pulse PLAY** 3 **para iniciar la reproducción desde el último punto en el que la misma se detuvo.**

#### **Cómo cancelar el modo reanudar**

Pulse **dos** veces.

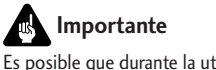

Es posible que durante la utilización de los controles de reproducción de un disco DVD, en la pantalla aparezca sobreimpreso el icono  $\odot$ . Dicho icono significa que el llevar a cabo.

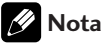

• El formato DVD-VR (Video Recording) y los dispositivos MP3, DivX y USB no permiten reanudar la reproducción.

Información<br>adicional

# **Cómo empezar 4**

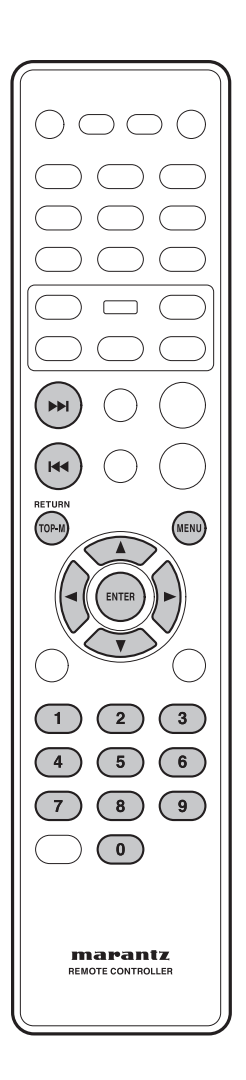

# **Cómo navegar por los menús de discos DVD**

Muchos discos DVD contienen menús. Algunas veces, se visualizan automáticamente al iniciar la reproducción; otras, sólo aparecen al pulsar **Menu** o **TOP-M**.

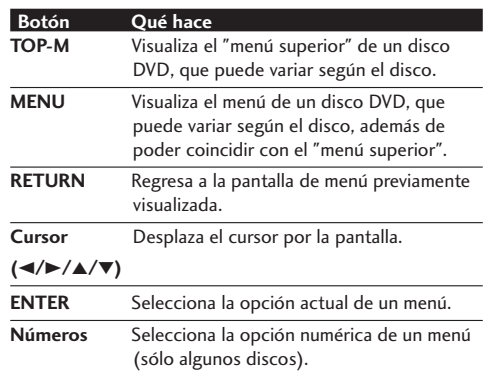

# **Cómo navegar por los menús PBC de discos Vídeo CD**

Algunos discos Vídeo CD incorporan unos menús que permiten al usuario seleccionar lo que desea mirar, y se denominan menús PBC (Play Back Control: Control de Reproducción). Pulse **MENU** para activar o desactivar la función de PBC.

# **Nota**

• Algunos discos no soportan los menús PBC.

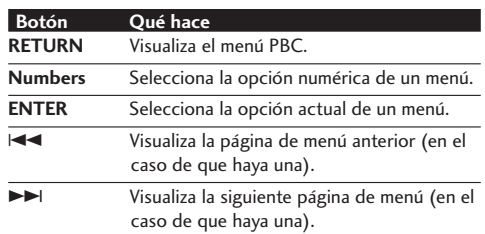

**Controles y displays**

Controles y displays

**Información adicional**

# marantz **OTE CONTROLLER**

# **Introducción**

- Muchas de las funciones explicadas en este capítulo son aplicables a los discos DVD, Vídeo CD y CD, aunque el funcionamiento exacto de cada una de ellas variará ligeramente según el tipo de disco introducido.
- Si durante la reproducción de un disco DVD se intenta utilizar una función y aparece el icono  $\odot$  sobreimpreso en pantalla, ello significa que bien el reproductor o el disco no autorizan el uso de dicha función.
- Al reproducir discos Vídeo CD, algunas de las funciones no estarán disponibles en el modo PBC. Si desea utilizarlas, pulse **MENU** para desactivar la función PBC.

# **Avance rápido/Retroceso rápido**

 $(\overline{\text{DVD-Video}})$   $(\overline{\text{Video-CD}})$   $(\overline{\text{CD}})$   $(\overline{\text{MP3}})$   $(\overline{\text{WMA}})$ **DivX**

Las imágenes de vídeo en DVD y VCD pueden verse en el modo de Avance Rápido y Retroceso Rápido sin sonido.

En el caso de un CD, el sonido puede escucharse en el modo de Avance Rápido y Retroceso Rápido con sonido.

# **Visualización en el modo de Avance Rápido / Retroceso Rápido**

 **Presione y mantenga pulsado ▶▶ (NEXT) durante la reproducción.**

- Se activará el modo de Avance Rápido.
- Durante el modo de Avance Rápido, la velocidad de reproducción puede ajustarse desde x2 hasta x32, en 5 pasos, utilizando **EXT**).

 **Presione y mantenga pulsado** 4 **(PREV) durante la reproducción.**

- El modo de Retroceso Rápido se activará.
- Durante el modo de Retroceso Rápido, la velocidad de reproducción puede ajustarse desde x2 hasta x32, en 5 pasos, utilizando 4**(PREV)**.

Pare regresar a la reproducción normal, pulse 3 **(PLAY)**.

# **Nota**

- Durante la exploración de un DVD/VCD mediante la función de avance/retroceso rápido, no se escuchará ningún sonido.
- Sólo para DivX: durante Avance Rápido/Retroceso Rápido, la velocidad de reproducción puede ajustarse desde Scan1 hasta Scan5, en 5 pasos, utilizando **►►**I (NEXT)/I<< (PREV.).

Menú de Configuración<br>Menú de DVD

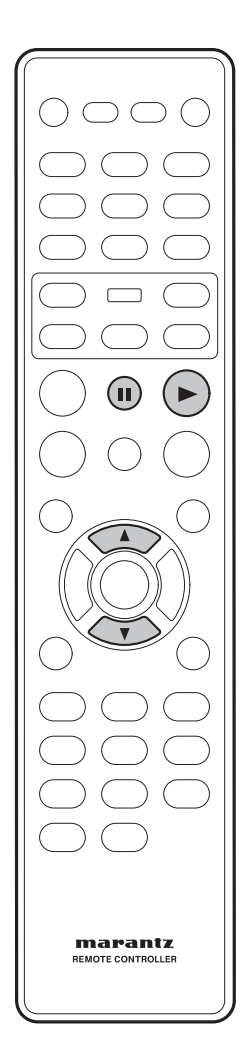

# **Reproducción de imágenes fi jas/a cámara lenta/fotograma a fotograma DVD-Video Video-CD**

Las imágenes de vídeo de un DVD y de un Vídeo CD pueden visualizarse como imágenes fijas, reproducirse a baja velocidad, o incluso fotograma a fotograma (sólo hacia delante).

# **Visualización de una imagen congelada**

# **Pulse II (PAUSE).**

# **Reproducción a cámara lenta**

Cuando se activa esta función, los DVD pueden reproducirse a cámara lenta hacia delante y hacia atrás. Los discos Vídeo CD sólo pueden reproducirse a cámara lenta hacia delante.

# **Pulse** ∞ **(abajo) durante la reproducción.**

- Se activará la función de reproducción a cámara lenta.
- Durante la reproducción a cámara lenta, la velocidad de reproducción puede ajustarse desde un 1/2 de la velocidad de reproducción normal hasta un 1 de la velocidad de reproducción normal, en 5 pasos, utilizando ∞ **(abajo).**  $-1/2 \rightarrow 1/4 \rightarrow 1/8 \rightarrow 1/16 \rightarrow 1$

#### **Pulse** 5 **(arriba) durante la reproducción.**

- Se activará la función de reproducción a cámara lenta hacia atrás.
- Durante la reproducción a cámara lenta, la velocidad de reproducción puede ajustarse desde un 1/2 de la velocidad de reproducción normal hasta un 1 de la velocidad de reproducción normal,

en 5 pasos, utilizando <sub>11/2→</sub> 1/4→1/8→1/16→1 5 **(arriba)**.

# **Para regresar a la reproducción normal**

Si pulsa ► (PLAY) cuando la imagen está en el modo de pausa, o durante la reproducción a cámara lenta, se restablecerá la reproducción normal.

# **La reproducción Step Motion: visualización de un solo fotograma cada vez.**

Cuando se activa esta función, los discos DVD y los Vídeo CD sólo se pueden hacer avanzar.

# **Pulse II (PAUSE).**

Cada vez que pulse este botón, aparecerá una nueva imagen.

# **Para regresar a la reproducción normal**

Si durante la reproducción en el modo Step Motion se pulsa 3 **(PLAY)**, se restaurará la función de reproducción normal.

# **Nota**

- Si se detiene la reproducción de imágenes, o durante la reproducción a cámara lenta, o durante el avance fotograma a fotograma, no se escuchará ningún sonido.
- Algunos títulos no permiten detener la imagen, la reproducción a cámara lenta o la reproducción Step Motion. En tal caso, se visualizará el icono  $\mathcal{N}$ .
- Al cambiar a la reproducción a cámara lenta, es posible que se escuche un breve sonido.
- Al pulsar el botón **II (PAUSE)** durante la reproducción a cámara lenta, es posible que el reproductor se detenga unos fotogramas más allá del deseado por el usuario.

**Información adicional**

# marantz **OTE CONTROLLER**

# **Cómo utilizar la función de Reproducción Sucesiva**

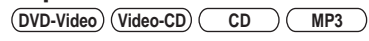

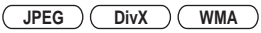

El posible configurar el reproductor para que reproduzca sucesivamente pistas individuales de discos CD o Vídeo CD, capítulos o títulos de discos DVD, o todo un disco. También es posible la reproducción en bucle de la sección de un disco.

Si un Vídeo CD se está reproduciendo en el modo PBC, no es posible utilizar ningún modo de reproducción sucesiva ni la reproducción en bucle.

# **Para seleccionar un modo de**

# **repetición sucesiva, pulse REPEAT durante la reproducción.**

Cada vez que pulse este botón, se seleccionará un modo de reproducción sucesiva distinto:

# **DVD-Video**

- REPRODUCCIÓN SUCESIVA CAPÍTULO
- REPRODUCCIÓN SUCESIVA TÍTULO
- REPRODUCCIÓN SUCESIVA TODO
- DESACTIVADO

#### **Video-CD CD**

- REPRODUCCIÓN SUCESIVA PISTA
- REPRODUCCIÓN SUCESIVA TODO

• REPRODUCCIÓN SUCESIVA DESACTIVADO

**MP3** *G* **JPEG** *C DivX <i>C* **WMA** 

- REPRODUCCIÓN SUCESIVA UNITARIA (repetir pista)
- REPRODUCCIÓN SUCESIVA CARPETA
- DESACTIVADO

# **Nota**

- Cualquier modo existente de REPRODUCCIÓN ALEATORIA o de Reproducción Sucesiva A-B se cancelará y se activará el modo de Reproducción Sucesiva.
- Algunos discos no soportan la función de Reproducción Sucesiva.

Menú de Configuración<br>Menú de LDVD

Información adicional

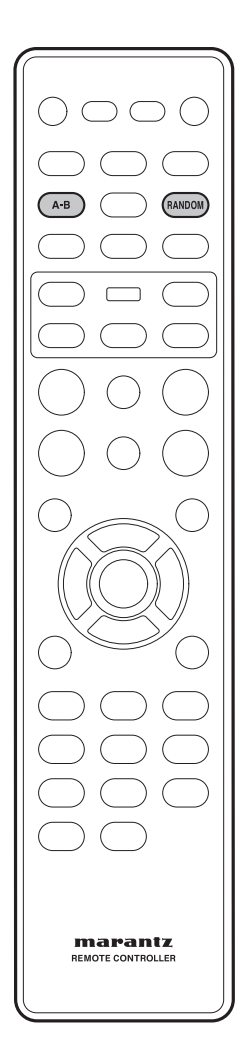

# **Cómo reproducir en bucle una sección de un disco**

**DVD Video-CD CD MP3 DivX**

- **1 Pulse una vez el botón A-B al principio de la sección que desea reproducir de forma**  sucesiva, y otra vez al final de dicha sección. La reproducción saltará de forma inmediata al punto de inicio y reproducirá el bucle una y otra vez.
	- En los discos DVD, los puntos de inicio y final del bucle deberán encontrarse en el mismo título/capítulo.
	- En los discos Vídeo CD/CD, los puntos de inicio y final del bucle deberán encontrarse en la misma pista.

**2 Para reanudar la reproducción normal, pulse el botón A-B de nuevo.**

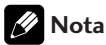

- Según el disco, es posible que haya una pequeña diferencia entre el punto A y el punto en el que realmente se reanuda la reproducción.
- Después de salir de Reproducción Sucesiva A-B, se restaurará cualquier modo existente de Reproducción Sucesiva o de REPRODUCCIÓN ALEATORIA.

# **Cómo utilizar la función de Reproducción Aleatoria (SHUFFLE: MEZCLAR)**

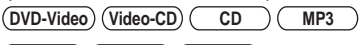

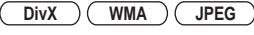

Utilice la función de reproducción aleatoria para reproducir pistas de forma aleatoria.

En el modo DVD-VR, o cuando se esté reproduciendo un Vídeo CD en el modo PBC, no es posible utilizar la reproducción aleatoria.

# **Para seleccionar un modo de RANDOM (SHUFFLE), pulse el botón RANDOM durante la reproducción.**

- MEZCLAR
- REPETIR MEZCLAR
- MEZCLAR DESACTIVADO

# **Para cancelar el modo de Reproducción Aleatoria, pulse RANDOM.**

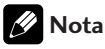

• Cualquier modo existente de Reproducción Sucesiva o de Reproducción Sucesiva A-B se cancelará y se activará el modo de REPRODUCCIÓN.

# marantz **OTE CONTROLLER**

# **Cómo cambiar los ángulos de cámara DVD-Video**

Algunos discos DVD-Vídeo incluyen escenas que se han filmado desde dos o más ángulos distintos. Para más detalles al respecto, compruebe el estuche del disco. Si contiene escenas tomadas desde distintos ángulos de cámara, se incluirá el icono .

**• Para cambiar el ángulo de cámara, pulse ANGLE.**

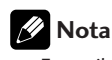

• Es posible que, según el disco, esta característica no esté disponible.

# **Cómo cambiar el idioma de los subtítulos**

 $(DVD-Video)$   $(DivX)$ 

Muchos discos DVD-Vídeo o discos DivX incluyen subtítulos en uno o más idiomas. Por lo general, en el estuche del disco se indica en qué idiomas están disponibles los subtítulos. Puede cambiar el idioma de los subtítulos en cualquier momento de la reproducción.

- **Para visualizar/cambiar el idioma de los subtítulos, pulse SUBTITLE repetidamente.** El idioma en el que actualmente estén los subtítulos se visualizará sobreimpreso en pantalla.
- Para definir las preferencias de subtítulos, **consulte la página 44.**

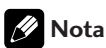

- En algunos casos, los subtítulos no podrán desactivarse, ni tan siquiera seleccionando la opción de "DESACTIVAR".
- Algunos discos sólo permiten cambiar los subtítulos a través del menú del disco. En tal caso, pulse el botón **MENU** y cambie los ajustes.

Antes de empezar **Cómo realizar las Controles y displays Cómo empezar Reproducción de Menú de Configuración Información<br>Antes de empezar conexiones Controles y displays Cómo empezar <b>Reproducción de** Menú del DVD Menú de Configuración<br>del DVD

Información adicional

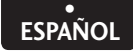

# **23** Antormación Menú de Configuración Reproducción de Cómo empezar Controles y displays Cómo realizar las Antes de empezar<br>adicional

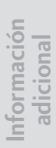

# **Nota**

- Según el disco, puede darse el caso de que el idioma del audio no pueda cambiarse durante la reproducción. Si eso sucediera, realice los cambios necesarios a través del menú del DVD.
- Es posible que un Idioma de Audio seleccionado tarde unos segundos en oírse.

# **Cómo cambiar el canal del audio**

Es posible que, según el disco, esta característica no esté disponible.

#### **Video-CD**

En los discos Vídeo CD, es posible elegir entre estéreo, sólo el canal izquierdo, sólo el canal derecho o Mixed Mono.

**• Para cambiar el canal del audio, pulse AUDIO repetidamente.** 

El canal o los canales de reproducción actualmente seleccionados se indicarán sobreimpresos en pantalla.

# **Cómo utilizar la función del zoom DVD-Video Video-CD JPEG**

- **1 Durante la reproducción, o en el modo de pausa, pulse el botón ZOOM del mando a distancia para ampliar la imagen en el siguiente orden: x2, x3, x4, x1/2, x1/3, x1/4, Normal, para DVD-Vídeo o VCD; y 100%, 125%, 150%, 200%, Normal, para JPEG.**
- **2** Utilice los botones de cursor (▲/▼/◀/▶) **para seleccionar el área de la pantalla que desea ampliar por medio de la función del zoom.**

# **Nota**

- Algunos discos no soportan la función del zoom.
- En algunas escenas, el zoom no funcionará correctamente.
- La función del zoom puede provocar que la imagen se muestre deteriorada o temblorosa.

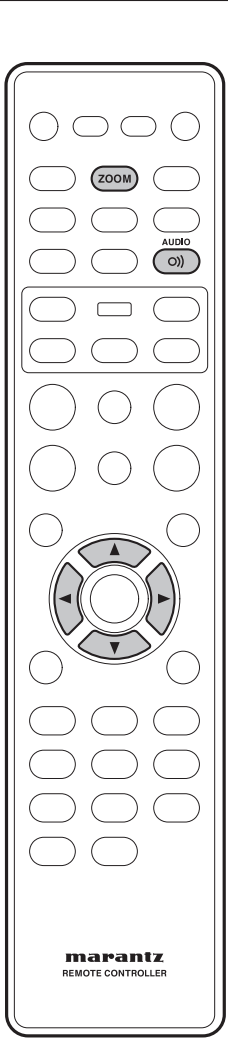

# **Cómo cambiar el idioma del audio DVD-Video**

Cuando esté reproduciendo un disco DVD-Vídeo cuyos diálogos hayan sido grabados en dos o más idiomas, podrá cambiar el idioma del audio en cualquier momento de la reproducción.

**• Para visualizar/cambiar el idioma del audio, pulse AUDIO repetidamente.**

El idioma del audio actualmente seleccionado se visualizará sobreimpreso en pantalla.

Para definir las preferencias de idioma del **audio, consulte la página 44.**

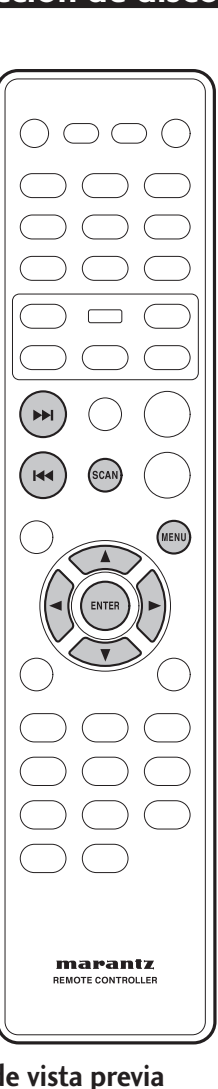

**Función d Video-CD SVCD DVD-Video**

**1 Pulse SCAN.**

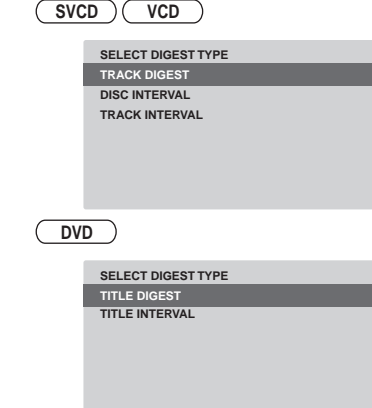

**2 Utilice las teclas** 5**/**∞ **para seleccionar una de las siguientes opciones; luego, pulse ENTER.**

Esta opción sólo está disponible en el modo de reproducción.

- **TRACK/TITLE/CHAPTER DIGREST** Ver en pantalla seis PISTAS/TÍTULOS/CAPÍTULOS cada vez. Esta función permite al usuario echar un vistazo a todas las PISTAS/TÍTULOS/CAPÍTULOS contenidos en un disco.
- **DISC INTEVAL** Ver la totalidad del disco en seis imágenes en miniatura. Esta función divide el disco en seis partes, a intervalos regulares, y las visualiza en una pantalla.
- **TRACK INTEVAL** Esta función permite ver el contenido de una única pista en seis imágenes en miniatura. Divide una única pista en seis partes, a intervalos regulares, y las visualiza en una pantalla.
- **TITLE INTERBAL/CHAPTER INTERBAL** Esta función permite ver el contenido de un único TÍTULO / único CAPÍTULO. Divide un único TÍTULO / único CAPÍTULO, en intervalos de bloques de 10 minutos, y los visualiza en una pantalla.

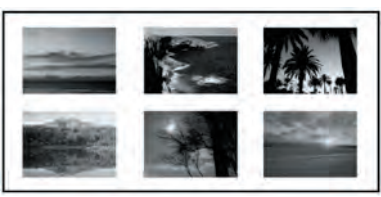

- Utilice (2**/**3**/**5**/**∞) para seleccionar una pista, o bien utilice los botones numéricos para introducir el número de pista seleccionada.
- Para ir a la página anterior o siguiente, pulse  $\blacktriangleleft \blacktriangleleft \blacktriangleleft \blacktriangleright \blacktriangleright \blacktriangleright$ .
- Pulse **ENTER** sobre la imagen en miniatura seleccionada para iniciar la reproducción a partir de ahí.
- Para regresar al menú principal, seleccione **MENU** en la pantalla y pulse **ENTER**.
- **3 Para abandonar el menú de vista previa, seleccione EXIT en la pantalla y pulse ENTER.**

Para discos CD

• En el modo stop, pulse el botón **SCAN** del mando a distancia. Cada pista se reproducirá durante algunos segundos.

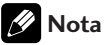

- La función de "Pista a Intervalos" sólo puede seleccionarse durante la reproducción, con la función de PBC desactivada.
- Algunos discos no soportan el modo Scan.

Antes de empezar

Cómo realizar conexiones

 $\overline{\text{SE}}$ 

**Información adicional**

24

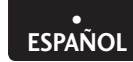

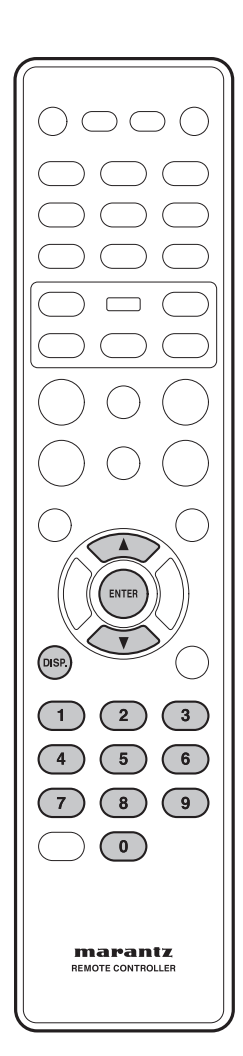

# **Información sobre reproducción**

Este sistema de DVD permite visualizar la información de reproducción de un disco (por ejemplo, el número de título o de capítulo, el tiempo de reproducción transcurrido, el idioma de audio/subtítulos), así como una serie de operaciones sin interrumpir la reproducción del mismo.

#### **DVD-Video Video-CD**

- **1 Durante la reproducción, pulse DISP.**
	- En el TV se mostrará una lista de las opciones de información sobre el disco que hay disponibles.

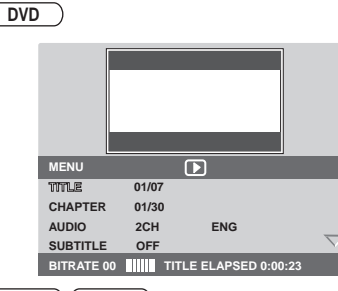

#### **Video-CD SVCD**

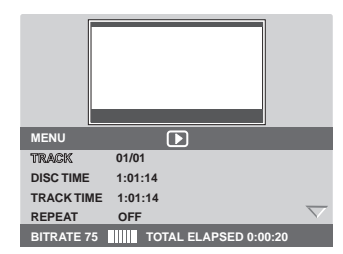

**Cómo seleccionar Título/Capítulo/Pista DVD Video-CD**

- **1 Pulse** 5**/**∞ **para resaltar "Título" / "Capítulo" o "Pista"; luego, pulse ENTER para acceder a ello.**
- **2 Utilice el teclado numérico (0-9) para introducir un número válido (por ej.: 04/05).**

#### **Audio/Subtítulos DVD**

**1 Pulse** 5**/**∞ **para resaltar "Audio" o "Subtítulos"; luego, pulse ENTER para acceder a ello.** 

En el TV aparecerá el menú de Audio o de Subtítulos.

**2 Pulse** 5**/**∞ **para seleccionar un idioma;**  luego, pulse **ENTER** para confirmar.

El idioma de audio o de subtítulos en curso se cambiará al idioma seleccionado.

**1 Pulse** 5**/**∞ **para resaltar "Ángulo"; luego, pulse ENTER para acceder a ello.** 

**ESPAÑOL •**

- **2 Utilice el teclado numérico (0-9) para introducir un número válido.**
- **3** Pulse ENTER para confirmar. La reproducción irá al ángulo seleccionado.

#### **Visualización de tiempos DVD Video-CD**

# **1 Pulse** 5**/**∞ **para resaltar "Visualización de tiempos"; luego, pulse ENTER para acceder**

# **a ello.**

En el TV se mostrarán los siguientes mensajes, según el disco introducido en el reproductor.

#### **Para discos DVD:**

T Transcurrido: tiempo de reproducción transcurrido del Título actual.

T Restante: tiempo de reproducción restante del Título actual.

C Transcurrido: tiempo de reproducción transcurrido del Capítulo actual.

C Restante: tiempo de reproducción restante del Capítulo actual.

#### **Para discos VCD/SVCD:**

Total Transcurrido: tiempo de reproducción transcurrido del Disco actual.

Total Restante: tiempo de reproducción restante del Disco actual.

Single Transcurrido: tiempo de reproducción transcurrido de la Pista actual.

Single Restante: tiempo de reproducción restante de la Pista actual.

**2 Pulse** 5**/**∞ **para seleccionar el modo de visualización de tiempos deseado, y a continuación pulse ENTER para ver la opción seleccionada.** 

#### **Búsqueda por tiempo DVD Video-CD**

**1 Pulse** 5**/**∞ **para resaltar "Tiempo Título"/ "Tiempo Capítulo"/"Tiempo Disco" o "Tiempo Pista", y a continuación pulse ENTER para acceder a ello.**

**2 Utilice el teclado numérico (0-9) para introducir un tiempo válido (por ej.: 0:34:27).**

La reproducción irá al tiempo seleccionado.

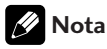

- Algunos discos no soportan el modo de búsqueda por tiempo.
- Durante la reproducción de un vídeo CD en el modo PBC, el modo de búsqueda por tiempo no estará disponible.

**Reproducción sucesiva DVD Video-CD**

- **1 Pulse** 5**/**∞ **para resaltar "REPRODUCCIÓN SUCESIVA"; luego, pulse ENTER para acceder a ello.**
- **2 Pulse** 5**/**∞ **para seleccionar el modo de reproducción sucesiva deseado; luego, pulse ENTER para acceder a ello.**

# **Tiempo**

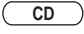

Pulse **DISPLAY (DISP.)** repetidamente durante la reproducción para cambiar la información sobre tiempos del disco visualizado.

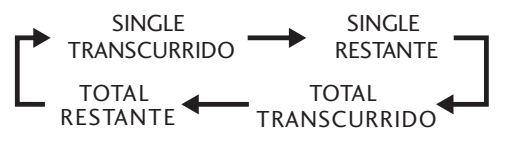

# **Nota**

• Si se está reproduciendo un Vídeo CD en el modo PBC, la anterior información no se visualizará.

Menú de Configuración<br>del DVD

Información adicional

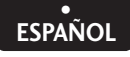

Menú de Configuración<br>del DVD

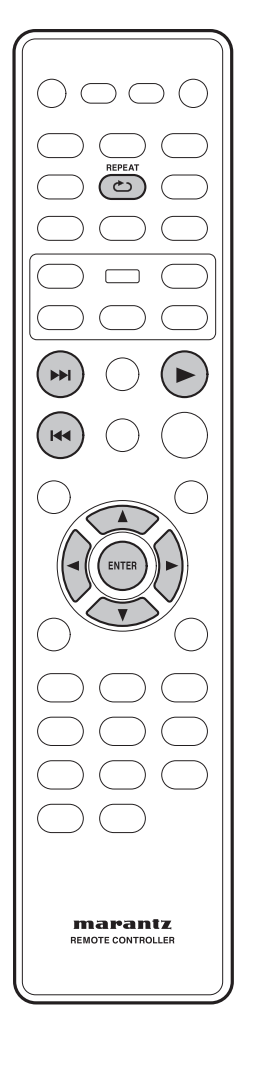

**Cómo reproducir un disco de audio MP3/DivX/JPEG/Windows Media™**

Este sistema de DVD puede reproducir la mayoría de los archivos de Audio MP3, JPEG y Windows Media™ grabados en un disco CD-R/RW o CD comercial.

- **1 Introducir un disco.**
	- Es posible que el tiempo de lectura del disco exceda los 30 segundos debido a la complejidad de la configuración de archivos en el directorio.
	- En el TV se mostrará el menú del disco.
	- La reproducción se iniciará automáticamente. Si no fuera así, pulse 3 **(PLAY)**.

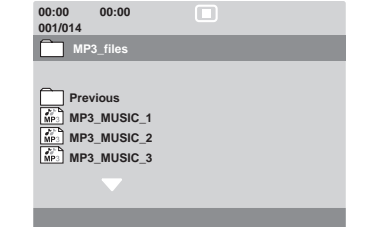

- **2 Si el menú principal del disco contiene diversas carpetas, utilice las teclas** 5**/**∞ **para seleccionar la carpeta que desee y pulse ENTER para abrirla.**
- **3 Utilice las teclas** 5**/**∞ **para seleccionar una pista/archivo; luego, pulse ENTER para iniciar la reproducción.**
	- La reproducción se iniciará a partir del archivo seleccionado y proseguirá hasta el final del archivo.

Durante la reproducción, es posible:

- Pulsar  $\blacktriangleleft \blacktriangleleft \blacktriangleleft \blacktriangleright \blacktriangleright$ l para reproducir otra pista/archivo de la carpeta en curso.
- Para seleccionar otra carpeta del disco en curso, pulsar  $\triangle$  para regresar al menú raíz. Utilice las teclas ▲/▼ para efectuar su selección y pulse **ENTER** para confirmarla.
- Pulse **REPEAT** repetidamente para acceder a varios modos de reproducción.
	- DESACTIVADO
	- REPRODUCCIÓN SUCESIVA UNITARIA: un archivo se reproducirá sucesivamente.
	- REPRODUCCIÓN SUCESIVA CARPETA: todos los archivos de una carpeta se reproducirán sucesivamente.

# **Sugerencia**

• Para saltar el menú de carpetas cuando introduzca un disco MP3/JPEG, ajuste la configuración de MP3/JPEG NAV, en la Página de Configuración de Preferencias, como SIN MENÚ.

# **Nota**

• Esta unidad no podrá reproducir algunos discos debido a la configuración y características de los mismos, o bien a la condición de grabación o software de autor utilizado.

Información icional

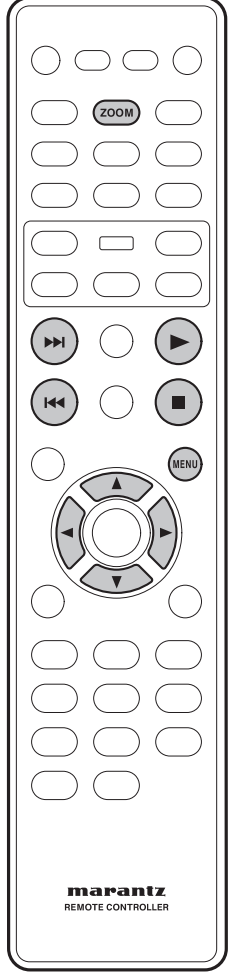

# **Cómo reproducir un archivo de imágenes JPEG (pase de diapositivas)**

• **Introduzca un disco Picture (Kodak Picture CD, JPEG).**

 Si se trata de un disco Kodak, el pase de diapositivas se iniciará de forma automática.

 Si se trata de un disco JPEG, el menú de imágenes se mostrará en el TV. Pulse PLAY > para iniciar la reproducción del pase de diapositivas.

# **Nota**

Algunos discos no soportan el menú Imagen.

# **Función de vista previa**

# **1** Durante la reproducción, pulse ■.

• En el TV se mostrarán 12 imágenes en miniatura.

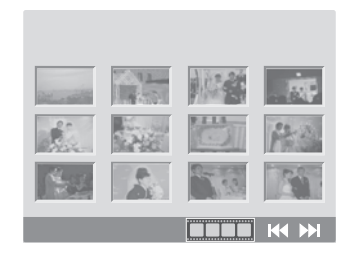

- **2 Pulse** 4**/**¢ **para visualizar las otras imágenes de la página anterior/siguiente.**
- **3 Utilice las teclas** 2**/**3**/**5**/**∞ **para resaltar una de las imágenes; luego, pulse ENTER para iniciar la reproducción.**
- **4 Pulse MENU para regresar al menú de Imagen CD.**

**Imagen aumentada**

- **1 Durante la reproducción, pulse ZOOM repetidamente para seleccionar un factor de zoom distinto.**
- **2 Utilice las teclas** 2**/**3**/**5**/**∞ **para obtener una vista panorámica de la imagen ampliada mediante el zoom.**

# **Sugerencia**

- Esta característica no es aplicable a los discos DivX.
- Algunos discos no soportan la función de zoom.

# **Cómo invertir/girar la imagen**

- Durante la reproducción, utilice las teclas 2**/**3**/**5**/**∞ para hacer girar/invertir la imagen en el TV.
	- **▲**: Invertir la imagen verticalmente
	- ∞: Invertir la imagen horizontalmente
	- 2: Girar la imagen en sentido contrario a las agujas del reloj
	- 3: Girar la imagen en el sentido de las agujas del reloj

# **Note**

Formato de archivo soportado:

- La extensión de archivo debe ser "\*.JPG" y no "\*.JPEG".
- Sólo puede reproducir imágenes fijas, estándar DCF, o imágenes JPEG, como TIFF. No puede reproducir imágenes en movimiento, Motion JPEG ni otros formatos, ni imágenes en formatos distintos a los de JPEG, ni imágenes asociadas con sonido.
- Es posible que el sistema de DVD tarde más tiempo en mostrar el contenido del disco en el TV debido al elevado número de canciones/imágenes compiladas en un disco.
- Los archivos JPEG progresivos tardarán más tiempo en mostrarse que los JPEG de línea de base.

Antes de empezar

**Menú de Confi guración del DVD**

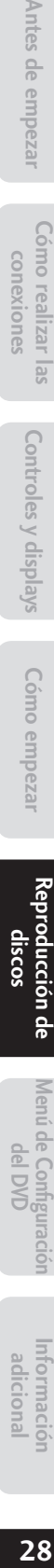

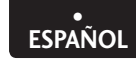

Menú de Configuración<br>del DVD

**Información adicional**

29

# marantz **NUMBER OF STRAIN WAR**

# **Cómo reproducir música MP3/WMA e imágenes JPEG simultáneamente**

Si el disco contiene archivos de música MP3/WMA y archivos de imágenes JPEG, es posible crear un pase de diapositivas musical.

- **1 Introduzca un disco MP3/WMA que contenga música e imágenes.**
- **2 Seleccione una pista MP3/WMA del menú y pulse PLAY** 3 **para iniciar la reproducción.**
- **3 Durante la reproducción de música MP3/WMA, utilice las teclas** 2**/**3**/**5**/**∞ **para seleccionar una carpeta de imágenes en el menú del disco y pulse PLAY ▶.** 
	- Los archivos de imágenes se reproducirán hasta llegar al final de la carpeta.
- **4 Para detener la reproducción simultánea, pulse STOP <b>B**.

# **Sugerencia**

- Durante la escucha de un disco MP3, es normal que ocasionalmente se experimente un "salto".
- Durante la reproducción de MP3/DivX es normal que ocasionalmente se experimente una pixelación, debido a la claridad deficiente del contenido digital durante la descarga de Internet.
- Sólo se reproducirá la primera sesión de un CD multisesión.

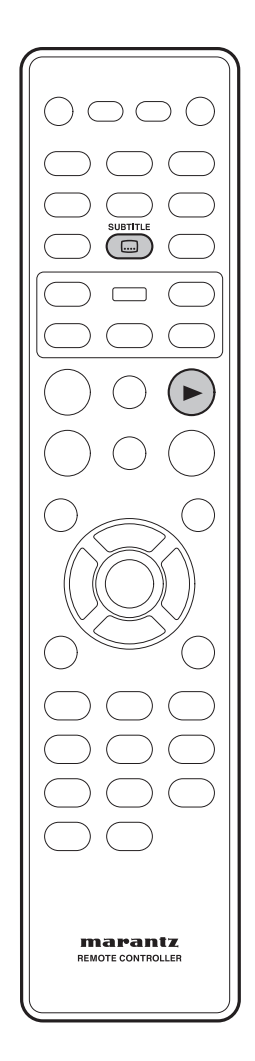

# **Cómo reproducir un disco DivX**

Este sistema de DVD soporta la reproducción de películas DivX copiadas desde un ordenador a un disco CD-R/RW, DVD±R/±RW (para más información, consulte la **página 9**).

- **1 Introduzca un disco DivX.**
- 2 Pulse PLAY ► para iniciar la reproducción. Durante la reproducción es posible:
	- Si en el disco DivX hay incrustados subtítulos multilingües, pulsar **SUBTITLE** para cambiar el idioma de los subtítulos durante la reproducción.

# **Sugerencia**

- Los archivos de subtítulos que presenten las siguientes extensiones (.srt, .smi, .sub, .ssa, .ass) son soportados, pero no aparecerán en el menú de navegación del archivo.
- El nombre del archivo de subtítulos debe ser el mismo que el nombre del archivo de la película.
- Los subtítulos sólo pueden visualizarse hasta un máximo aproximado de 42 caracteres.
- Durante la reproducción de películas DivX, la característica de búsqueda de tiempos no estará disponible.

# **Características avanzadas del DivX Ultra**

- Los subtítulos **XSUB**™ permiten al usuario crear películas con conjuntos de subtítulos en múltiples idiomas.
- **Los menús de vídeo** interactivos ofrecen un control y una comodidad sin precedentes, de forma que es posible navegar rápidamente entre varias escenas o contenidos adicionales, y seleccionar entre varias opciones de subtítulos y de pistas de audio.
- **Las pistas de audio** alternas permiten pistas de audio en múltiples versiones de idiomas o pistas de audio separadas para configuraciones de altavoces específicas.
- **Los puntos de capítulo** ofrecen flexibilidad, permitiendo al usuario saltar directamente a la escena que desea mirar desde cualquier lugar del vídeo.

# **Información sobre compatibilidad DviX**

- Soporte para DivX 3.11, 4.x, 5.x, 6.x y Ultra.
- Compensación mediante una estimación de movimiento más preciso (Quarter Pixel)
- Global Reproducción mediante Compensación Global de Movimiento (GMC).

Antes de empezar

Cómo realizar conexiones

 $\overline{\text{SE}}$ 

**Controles y displays**

Controles y displays

**Información adicional**

Cómo realizar las conexiones

Puede reproducir o visualizar archivos de datos (JPEG, MP3, WMA o DivX® ) mediante la memoria flash USB. Sin embargo, no podrá editar ni copiar tales archivos.

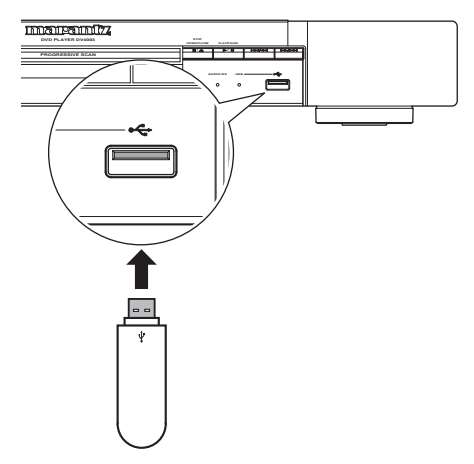

- **1** Conecte la memoria flash USB **directamente a la toma de esta unidad.**
- **2 Cuando el dispositivo se haya detectado, aparecerá un mensaje en el TV.**
- **3 Para acceder a los datos contenidos en la memoria, pulse DISC SKIP en el mando a distancia.**
- **4 Utilice las teclas** 5∞ **para seleccionar el archivo deseado y pulse ENTER para iniciar la reproducción.**
	- Para más información acerca de la reproducción, consulte "Cómo reproducir un disco de audio MP3/DivX/JPEG/Windows Media™ (página 27)"; "Cómo reproducir un archivo de imágenes JPEG (pase de diapositivas) (página 28)"; "Cómo reproducir música MP3/WMA e imágenes JPEG simultáneamente (página 29)"; o "Cómo reproducir un disco DivX (página 30)".
- **5 Para detener la reproducción, pulse**  ■ (STOP).
- **6 Para salir del menú e ir al modo de disco, pulse DISC SKIP en el mando a distancia.**
	- Ahora ya puede extraer el dispositivo USB.

# **Nota**

- Los sistemas de archivos soportados son FAT12/16/32.
- El aparato no puede cambiar al modo USB mientras se está introduciendo un disco.
- Si el dispositivo USB contiene un gran volumen de datos, es posible que su lectura sea lenta.
- El aparato soporta dispositivos USB con una capacidad máxima de 80 GB y un tamaño de archivo máximo de 4 GB.
- La toma USB no soporta la conexión de otros dispositivos USB, salvo una memoria flash USB.
- La unidad sólo puede soportar un máximo de 300 carpetas, 648 archivos y 8 capas.
- Si el dispositivo USB no encaja en la toma USB, deberá utilizar un cable de extensión USB (no suministrado).
- Los archivos protegidos contra copiado no pueden reproducirse.
- No se garantiza que puedan reproducirse los archivos grabados en todos los dispositivos USB, ni el suministro de energía a los mismos. Marantz no asumirá ninguna responsabilidad en caso de pérdida de archivos contenidos en un dispositivo USB conectado a este reproductor.
- Es posible que el dispositivo USB que se esté utilizando no se reconozca correctamente.
- Los archivos de música no podrán reproducirse conectando este reproductor a un PC mediante un cable USB.

**Controles y displays**

Controles y displays

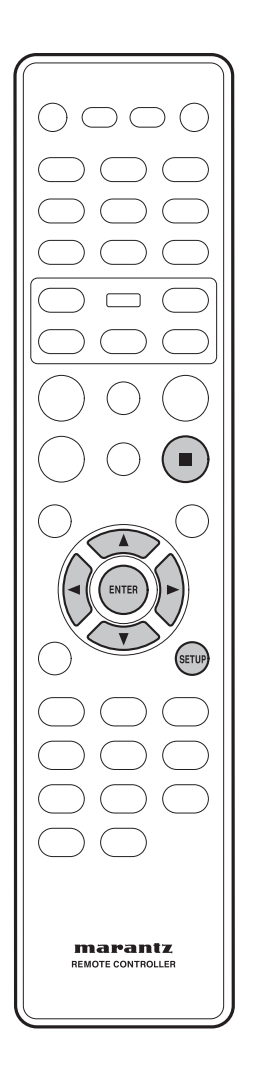

# **Cómo utilizar el Menú de Configuración**

Antes de utilizar el reproductor, deberá especificar las configuraciones a emplear de acuerdo con las condiciones en las que se utilizará el reproductor.

Recuerde que una vez que haya cambiado las configuraciones, éstas se guardarán y no se modificarán, ni tan siquiera después de apagar la unidad, hasta que vuelva a cambiarlas.

El Menú de Configuración permite al usuario acceder a todas las configuraciones del reproductor. Pulse **SETUP** para visualizar/abandonar el menú, y los botones de cursor y el botón **ENTER** del mando a distancia para navegar y seleccionar las opciones deseadas.

# **Nota**

- Es posible que las opciones de idiomas de las ilustraciones sobreimpresas en pantalla que se detallan en las páginas siguientes no se correspondan con aquéllas disponibles en el país o región del usuario.
- **1 Pulse el botón SETUP del mando a**

#### **distancia. Seleccione una lengüeta**

**utilizando los botones de cursor (**2**/**3**).**

- **CONFIGURACIÓN GENERAL:** configuración de las opciones GENERALES
- **@ CONFIGURACIÓN DE AUDIO**: configuración de las opciones de audio
- **@ CONFIGURACIÓN DE VÍDEO**: configuración de las opciones de visualización y de HDMI Vídeo
- **<sup>4</sup>** PREFERENCIAS: configuración de las opciones de idioma, de bloqueo a menores y otras opciones diversas
- **2** Utilice los botones de cursor (▲/▼) del **mando a distancia para acceder a las distintas características.**
- **3 Para seleccionar la opción deseada, pulse el botón ENTER tantas veces como sea necesario.**

Para hacer desaparecer la pantalla de configuración una vez realizadas las configuraciones pertinentes, pulse de nuevo el botón **SETUP**.

# **Nota**

- Es posible que, según el disco, algunas selecciones del Menú de Configuración no funcionen.
- Durante la reproducción y el modo RESUME de un disco DVD-Vídeo, algunos ajustes no podrán seleccionarse. En tal caso, pulse una o dos veces el botón **E** (STOP) para detener la reproducción por completo.

Un punto negro ( $\bullet$ ) indica la configuración por defecto

\* Sólo se puede configurar durante STOP.

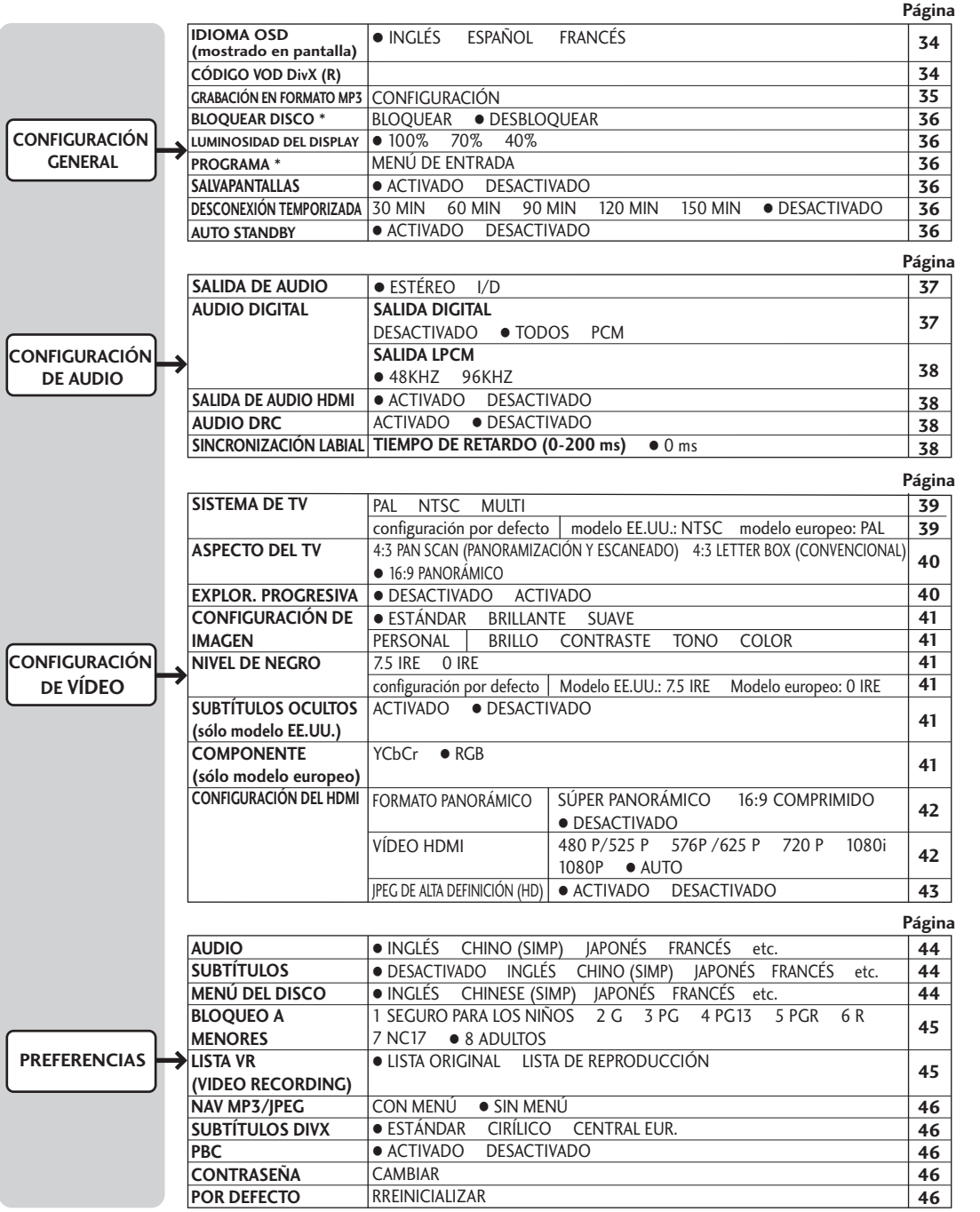

Antes de empezar

**Información adicional**

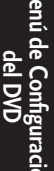

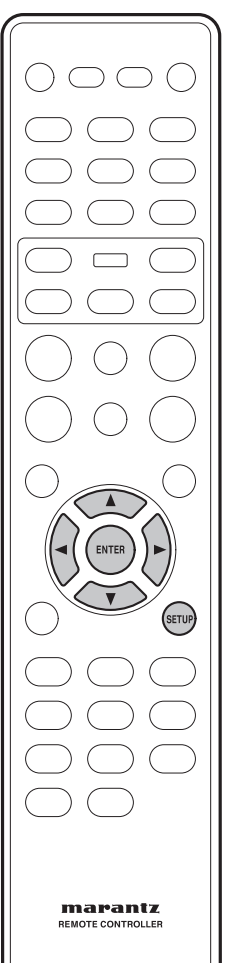

# **Cómo configurar la página de CONFIGURACIÓN GENERAL**

- **1 Pulse el botón SETUP.**
- **2 Seleccione GENERAL SETUP PAGE mediante los botones de cursor (<//>**  $\blacktriangleright$ **), y a continuación pulse el botón ENTER.**
- **3** Utilice los botones de cursor (▲/▼) **para seleccionar la opción deseada, y a continuación pulse el botón de cursor (**3**) o el botón ENTER.**

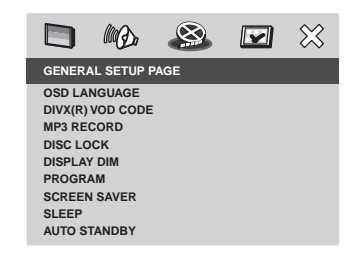

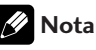

Para regresar a la opción del menú anterior, pulse < Para salir del menú, pulse SETUP.

# **IDIOMA OSD (mostrado en pantalla)**

Las opciones de idioma variarán según el país o región, y es posible que no coincidan con las ilustraciones recogidas en el manual del usuario.

• Configuración por defecto: **INGLÉS** 

El OSD (idioma mostrado en pantalla) de este sistema de DVD permanecerá tal y como el usuario lo haya configurado, con independencia de los cambios realizados en el idioma del disco DVD.

Selecciona el idioma preferido para el menú de visualizaciones sobreimpresas en pantalla del sistema de DVD.

# **CÓDIGO VOD DivX (R)**

MARANTZ le proporciona el código de registro del servicio VOD (VIDEO ON DEMAND: VÍDEO A LA CARTA) de DivX® , el cual le permitirá alquilar y comprar vídeos a través del servicio VOD DivX® . Para ver el código de registro, pulse 3; para salir, pulse **ENTER**.

Utilice el código de registro para comprar o alquilar vídeos a través del servicio VOD DivX® , en www.divx.com/vod. Siga las instrucciones y copie el vídeo desde su ordenador a un disco CD-R/RW para reproducirlo en este sistema de DVD.

# **Nota**

- Todo vídeo descargado a través del servicio VOD DivX® sólo podrá reproducirse en este sistema de DVD. Para más información, visite www.divx.com/vod.
- Durante la reproducción de una película DivX, la función de búsqueda por tiempo no estará disponible.

Cómo realizar las conexiones

# **Menú de Configuración**

**Información adicional**

# **GRABACIÓN EN FORMATO MP3**

Esta característica le permite convertir al formato MP3 pistas de audio contenidas en un CD de audio. Los archivos MP3 creados se guardarán en su dispositivo USB.

- **1** Conecte la memoria flash USB **directamente a la toma de esta unidad.**
- **2 Introduzca un CD de audio.**
- **3 Pulse SETUP en el mando a distancia.**

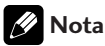

- También puede seleccionar el menú de MP3 RECORD presionando y manteniendo pulsado el botón **AUDIO** del mando a distancia.
- **4** Utilice los botones de cursor (▲/▼) **para seleccionar MP3 RECORD; a continuación, pulse ENTER.**
	- Aparecerá el menú de MP3 RECORD.
	- Si el dispositivo USB está lleno, se mostrará un mensaje de advertencia.

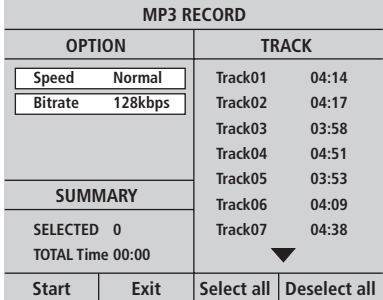

**5 Defi na sus requisitos para la creación de archivos MP3 en el menú de OPTIONS; a continuación, pulse ENTER.**

# **Velocidad**

Seleccione la velocidad de creación.

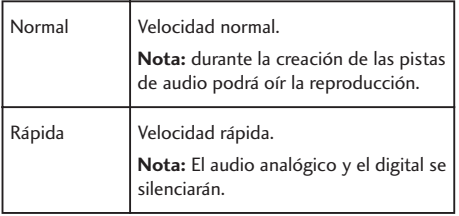

# **Tasa de bits**

Seleccione una tasa de bits para la creación de pistas. La configuración por defecto es 128 kbps.

- **6 Vaya al menú de TRACK y utilice las teclas** 
	- 5∞ **para seleccionar la pista que desea**

# **crear; a continuación pulse ENTER.**

- Para seleccionar todas las pistas, vaya a "**Select all**" en el menú y pulse **ENTER**.
- Para cancelar la selección de todas las pistas, elija "**Deselect all**" en el menú y pulse **ENTER**.
- **7 Para iniciar la creación de pistas, vaya a Start en el menú y pulse ENTER.**
	- Se mostrará el menú para el proceso de creación.
	- En el dispositivo USB se creará automáticamente una nueva carpeta para guardar todos los nuevos archivos MP3.

# **Nota**

- Si pulsa uno de los botones del panel frontal o del mando a distancia (**POWER**, 7 **(STOP)**, 0 **(OPEN/CLOSE)** o **AUDIO**) durante el proceso de creación, en la pantalla del TV se mostrará el siguiente mensaje: "¿Desea detener la creación de MP3 ahora?" Seleccione **Cancel** para proseguir con el proceso de creación.
- **8 Para salir del menú, vaya a Exit en el menú y pulse ENTER.**

# **Nota**

- Los discos CD DTS y los discos CD con protección de copiado no pueden convertirse a formato MP3.
- La extracción de pistas (ripping) de un CD sólo está soportado con el título del CD de audio.
- Los dispositivos USB protegidos contra escritura o mediante contraseña no podrán utilizarse para guardar los archivos MP3.
- Si el CDDA soporta CD-TEXT, se insertará autom áticamente una etiqueta ID3 en el archivo creado.
- Durante la extracción de pistas de un CD en el modo de Velocidad Rápida, el audio analógico y el digital se silenciarán.

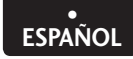

# **BLOQUEAR DISCO**

• Configuración por defecto: DESBLOQUEAR

No todos los discos han sido codificados o clasifi cados por su fabricante. Puede impedirse la reproducción de un disco determinado procediendo a su bloqueo. Pueden bloquearse hasta un máximo de 40 discos.

- **BLOQUEAR**  Seleccione esta opción para impedir la reproducción del disco actualmente introducido. Para poder acceder posteriormente a un disco bloqueado se precisará una contraseña de seis dígitos. La contraseña por defecto es "111111".
- **DESBLOQUEAR** Pueden reproducirse todos los discos.

# **LUMINOSIDAD DEL DISPLAY**

• Configuración por defecto: 100%

Selecciona la luminosidad del panel de visualización del sistema de DVD.

- **100%** Luminosidad completa.
- **70%** Luminosidad media.
- **40%** Luminosidad baja.

# **PROGRAMA**

# *No para Picture CD/MP3/WMA/DivX® /DVD-VR*

Para reproducir el contenido de un disco con arreglo a unas preferencias determinadas, el usuario deberá programar el orden de reproducción de las pistas. Es posible guardar hasta un máximo de 20 pistas.

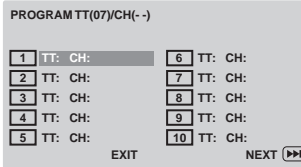

- **1 Utilice el teclado numérico (0-9) para introducir un número de pista/capítulo válido.**
- **2 Utilice las teclas** 2**/**3**/**5**/**∞ **para desplazar el cursor hasta la siguiente posición.**
	- Si en total hay más de 10 pistas programadas, seleccione **NEXT** en la pantalla y pulse **ENTER** (o pulse  $\blacktriangleright$  en el mando a distancia) para acceder a la siguiente página de programación.
- **3 Para eliminar la pista/capítulo del menú de programación, seleccione la pista/capítulo y pulse ENTER.**
- **4 Cuando haya terminado, seleccione START en la pantalla y pulse ENTER para iniciar la reproducción.**
	- La reproducción se iniciará desde la pista seleccionada de la secuencia programada.
- **5 Para salir del menú de programación, seleccione EXIT en el menú y pulse ENTER.**

# **Nota**

- En los discos Súper Audio CD, es posible programar las pistas en el reproductor de CD.
- Al utilizar la función de programación, todos los modos anteriores de REPRODUCCIÓN ALEATORIA y reproducción sucesiva se cancelarán.
- En el modo VCD 2.0 (modo PBC ACTIVADO), esta función no estará disponible.

# **SALVAPANTALLAS**

• Configuración por defecto: **ACTIVADO** 

El salvapantallas impide que la pantalla del TV se dañe como consecuencia de una exposición prolongada a una imagen estática.

- **ACTIVADO** Se activa a los 15 minutos de haber detenido la reproducción o de haber efectuado una pausa en la misma.
- **DESACTIVADO** Desactiva la función del salvapantallas.

# **DESCONEXIÓN TEMPORIZADA**

• Configuración por defecto: **DESACTIVADO**

Una vez transcurrido el período de tiempo fijado por el usuario, esta función colocará automáticamente el reproductor de DVD en el modo de espera.

El usuario puede seleccionar entre 30, 60, 90, 120, y 150 minutos. Para cancelar la función de desconexión temporizada, seleccione OFF.

Para confirmar la selección, pulse **ENTER**.

# **AUTO STANDBY**

 $\bullet$  Configuración por defecto: **ACTIVADO** 

Si se selecciona ACTIVADO, cuando el reproductor lleve cerca de 30 minutos en el modo Stop, se seleccionará automáticamente el modo de espera con el propósito de ahorrar energía.

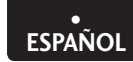

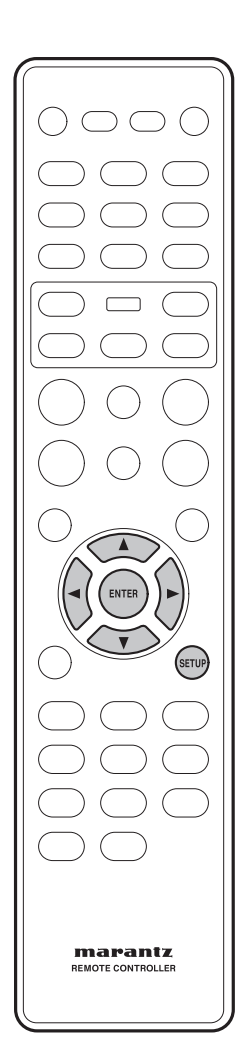

# **Cómo configurar la página de CONFIGURACIÓN DE AUDIO**

- **1 Pulse el botón SETUP.**
- **2 Seleccione AUDIO SETUP PAGE mediante los botones de cursor (</a>**), y a **continuación pulse el botón ENTER.**

**3** Utilice los botones de cursor (▲/▼) para **seleccionar la opción deseada; luego, pulse el cursor (**3**) o el botón ENTER.** 

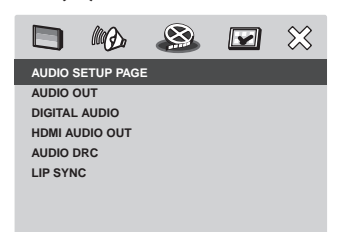

# **Nota**

 $\overline{\phantom{a}}$ Para regresar a la opción del menú anterior, pulse  $\blacktriangleleft$ . Para salir del menú, pulse SETUP.

# **SALIDA DE AUDIO**

- Configuración por defecto: **ESTÉREO**
- **ESTÉREO** Esta opción mezclará las señales Dolby Digital directamente en estéreo analógicas a partir de las tomas I/D.
- **I/D** Esta opción sólo deberá utilizarse si se ha conectado el reproductor de DVD a un descodificador Dolby Pro Logic.

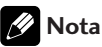

No soporta DTS.

# **SALIDA DIGITAL**

• Configuración por defecto: **TODOS** 

Configure la Salida Digital de acuerdo con su conexión para el equipo de audio opcional.

- **DESACTIVADA** Desactiva la salida digital.
- **TODOS** Si ha conectado la SALIDA DE AUDIO DIGITAL a un receptor/descodificador multicanal.
- **PCM** Sólo si su receptor no puede descodificar audio multicanal.

# **Nota**

- Si se ha activado el HDMI, la SALIDA DIGITAL se silenciará. La salida de audio HDMI guarda relación con la configuración de "SALIDA DIGITAL". Si se ha seleccionado el ajuste "TODOS", la salida de audio HDMI se efectuará conforme al EDID. Si se ha seleccionado "PCM", la salida de audio HDMI siempre será PCM.
- Si se ha seleccionado "PCM", el DTS se silenciará.
- Si selecciona "TODOS" con un amplificador no compatible con DTS, cuando reproduzca un disco DTS se generará ruido.

Controles y displays

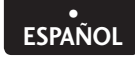

# **SALIDA LPCM**

**• Configuración por defecto: 48 kHz** 

Si conecta el reproductor de DVD a un receptor compatible con PCM a través de los terminales digitales –coaxiales, por ejemplo–, es posible que deba seleccionar la opción de "Salida LPCM". Los discos se graban con arreglo a una determinada frecuencia de muestreo. Cuanto más alta sea dicha frecuencia de muestreo, mejor será la calidad del sonido.

- **48 kHz** Para reproducir un disco grabado con arreglo a la frecuencia de muestreo de 48 kHz. Los flujos de datos PCM de 96 kHz (si están disponibles en el disco) se convertirán a 48 kHz.
- **96 kHz** Para reproducir un disco grabado con arreglo a la frecuencia de muestreo de 96 kHz. Si el disco de 96 kHz está protegido contra copiado, la salida digital se convertirá automáticamente a una frecuencia de muestreo de 48 kHz.

# **SALIDA DE AUDIO HDMI**

 $\bullet$  Configuración por defecto: **ACTIVADO** 

Si no está utilizando la salida de audio **HDMI**, deberá seleccionar **DESACTIVADO**. Si el monitor/receptor conectado a este reproductor con HDMI no soporta la entrada de señal de audio HDMI, seleccione **DESACTIVADO**.

- **ACTIVADO** Seleccione esta opción para activar la salida de audio HDMI.
- **DESACTIVADO** Seleccione esta opción para desactivar la salida de audio HDMI.

# **Nota**

- Este reproductor puede generar las siguientes señales de audio utilizando HDMI: 32/44,1/ 48 kHz, señales PCM lineales de 2 canales y señ ales bitstream (Dolby Digital, DTS y MPEG).
- Cuando las señales de audio son generadas por componentes compatibles con HDMI, las señales de salida digital son silenciadas.
- Si se ha activado el HDMI, la SALIDA DIGITAL se silenciará. La salida de audio HDMI guarda relación con la configuración de "SALIDA DIGITAL". Si se ha seleccionado el ajuste "TODOS", la salida de audio HDMI se efectuará conforme al EDID. Si se ha seleccionado "PCM", la salida de audio HDMI siempre será PCM.

#### **AUDIO DRC**

• Configuración por defecto: **DESACTIVADO**

Este modo optimiza la reproducción de sonido a bajo volumen. Las salidas de alto volumen se amortiguarán y las salidas de bajo volumen se intensificarán hasta alcanzar un nivel audible. Esta característica sólo es aplicable a los discos DVD vídeo con el modo Dolby Digital.

- **ACTIVADO** Activa el modo AUDIO DRC.
- **DESACTIVADO** Desactiva el modo AUDIO DRC. Si desea disfrutar del sonido con su gama dinámica completa, seleccione esta opción.

# **Nota**

• El Audio DRC sólo surtirá efecto con fuentes de audio Dolby Digital.

# **SINCRONIZACIÓN LABIAL**

• Configuración por defecto: 0 ms

Esta característica le permite ajustar los tiempos de retardo de audio si la reproducción de vídeo es más lenta que los flujos de salida de audio, gracias a lo cual se obtiene una sincronización labial.

Utilice las teclas  $\blacktriangleleft$   $\blacktriangleright$  para ajustar los tiempos de retardo (0 - 200 ms) para la salida de audio.

**Información adicional**

**Menú de Configuración** 

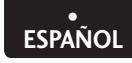

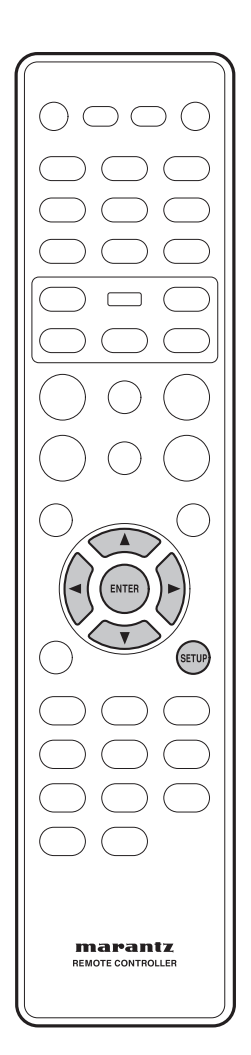

# **Cómo configurar la página de CONFIGURACIÓN DE VÍDEO**

- **1 Pulse el botón SETUP.**
- **2 Seleccione VIDEO SETUP PAGE mediante los botones de cursor (</a>**), y a **continuación pulse el botón ENTER.**
- **3** Utilice los botones de cursor (▲/▼) para **seleccionar la opción deseada; luego, pulse el cursor (**3**) o el botón ENTER.**

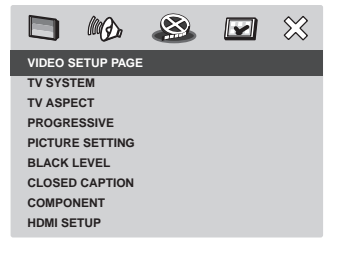

# **Nota**

Para regresar a la opción del menú anterior, pulse < Para salir del menú, pulse SETUP.

# **SISTEMA DE TV**

• Configuración por defecto: **NTSC (modelo EE.UU.) PAL (modelo europeo)**

El sistema de color del sistema de DVD, del disco DVD y del TV deberán coincidir; sólo entonces será posible reproducir un disco DVD en este sistema. Antes de cambiar el sistema de TV, determine el sistema de color del TV.

- **PAL** Seleccione esta opción si el TV conectado incorpora el sistema de color PAL. Cambiará la señal de vídeo de un disco NTSC y la generará conforme al formato PAL.
- **NTSC** Seleccione esta opción si el TV conectado incorpora el sistema de color NTSC. Cambiará la señal de vídeo de un disco PAL y la generará conforme al formato PAL.
- **MULTI** Seleccione esta opción si el TV conectado es compatible con NTSC y con PAL (multisistema). El formato de salida se generará conforme a la señal de vídeo del disco.

Seleccione una de las opciones y pulse **ENTER** para confirmar.

- Siga las instrucciones indicadas en el TV y (si fuera preciso) confirme la selección.
- Si se mostrara una pantalla de TV en negro/distorsionada, espere 15 segundos para que se lleve a cabo la recuperación automática.

**OK CANCEL CHANGING PAL TO NTSC 1.ENSURE THAT YOUR TV SYSTEM SUPPORTS NTSC STANDARD. 2.IF THERE IS A DISTORTED PICTURE DISPLAYED ON THE TV.WAIT IS SECONDS FOR AUTO RECOVER**

# Formato de la salida de vídeo

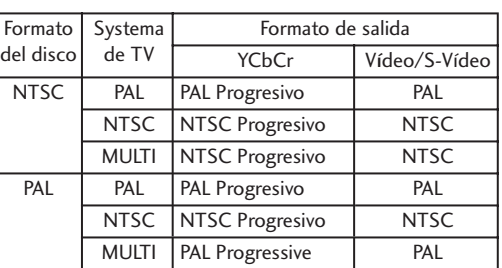

# **Para cambiar manualmente el sistema de TV:**

- 1) Pulse OPEN/CLOSE <sup>▲</sup> para abrir la bandeja del **disco.**
- **2) Pulse el botón** 3 **(DERECHA) del mando a distancia.**
- **3) Pulse el botón de AUDIO del mando a distancia para conmutar el sistema de TV.**  $PAL \rightarrow NTSC$  $NTSC \rightarrow PAL$

# **ASPECTO DEL TV**

• Configuración por defecto: **16:9 PANORÁMICO**

Ajuste la relación de aspecto del sistema de DVD con arreglo al tipo de TV que haya conectado. El formato seleccionado deberá estar disponible en el disco; de lo contrario, la configuración de la pantalla de TV no afectará a la imagen durante la reproducción.

• **4:3 PAN SCAN** – Seleccione esta opción

si dispone de un TV convencional y desea que los dos laterales de la imagen se recorten o adapten,

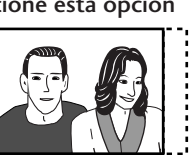

de modo que se ajusten a su TV.

• **4:3 LETTER BOX** – Seleccione esta opción si dispone de un TV convencional. En este caso, se mostrará una imagen en formato panorámico con barras

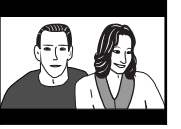

negras en la parte superior e inferior de la pantalla de TV.

• **16:9 PANORÁMICO** – Seleccione esta opción si dispone de un TV panorá mico.

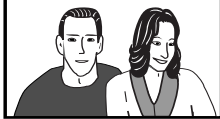

Seleccione una de las opciones y pulse **ENTER** para confirmar.

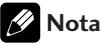

• Algunos discos no le permitirán cambiar la relación de aspecto.

# **EXPLOR. PROGRESIVA**

 $\bullet$  Configuración por defecto: **DESACTIVADO** 

La tasa de fotogramas por segundo que presenta la exploración progresiva es el doble que la de la exploración entrelazada (sistema de TV normal convencional). Con prácticamente el doble de líneas, la exploración progresiva ofrece una calidad y resolución de imagen muy superiores.

# **Antes de empezar...**

Cerciórese de que ha conectado este sistema de DVD a un TV equipado con exploración progresiva mediante la conexión YCbCr (consulte en la **página 11** "Conexiones de vídeo para el sistema Home Theater").

• **ACTIVADO** – Activa el modo de exploración progresiva.

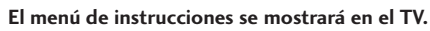

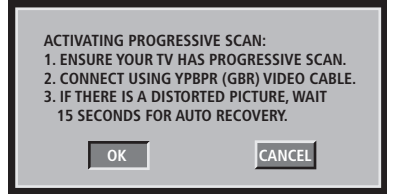

**1) Pulse** 2 **para resaltar "OK" en el menú y pulse ENTER** para confirmar.  **La imagen de su TV se mostrará distorsionada** 

**hasta que active el modo de exploración progresiva del TV.**

**2) Active el modo de exploración progresiva del TV (consulte el manual del usuario del TV.) En el TV se mostrará el siguiente menú.**

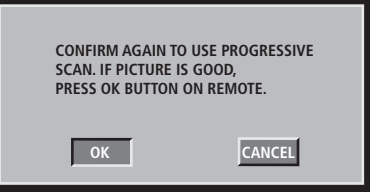

**3) Pulse** 2 **para resaltar "OK" en el menú y pulse ENTER** para confirmar.

La configuración ya ha terminado; ahora podrá empezar a disfrutar de una imagen de alta calidad.

40

Información adicional

# **Menú de Configuración del DVD 66 de la configuración del DVD**

• **DESACTIVADO** – Desactiva el modo de exploración progresiva.

# **Para desactivar manualmente el modo de**

# **Explor. Progresiva:**

- **1) Pulse OPEN/CLOSE ▲ para abrir la bandeja del disco.**
- **2) Pulse el botón** 2 **(IZQUIERDA) del mando a distancia. Pulse el botón de AUDIO del mando a distancia.**

 En el TV se mostrará la pantalla de fondo del sistema de DVD.

# **Sugerencia**

Existen algunos televisores de exploración progresiva y de alta definición que no son plenamente compatibles con esta unidad, de modo que al reproducir un disco DVD Vídeo en el modo de exploración progresiva, la imagen presentará un aspecto poco natural. En tal caso, desactive la característica de exploración progresiva, tanto del sistema de DVD como del TV.

# **CONFIGURACIÓN DE IMAGEN**

• Configuración por defecto: **ESTÁNDAR** 

Este sistema de DVD proporciona tres conjuntos predefinidos de ajustes para el color de la imagen, así como una configuración que el usuario puede personalizar según sus preferencias.

- **ESTÁNDAR** Configuración de colores originales.
- **BRILLANTE** Configuración de colores vivos.
- **SUAVE** Configuración de colores cálidos.
- **PERSONAL** Seleccione esta opción para personalizar la configuración para el color de la imagen. Utilice las teclas  $\blacktriangleleft/\blacktriangleright$ para seleccionar la opción que mejor responda a sus preferencias personales y pulse **ENTER** para confirmar. Para una configuración media, seleccione 0.
	- **BRILLO** Para dar más brillo a la imagen, aumente el valor, o viceversa.
	- **CONTRASTE** Para aumentar la nitidez de la imagen, aumente el valor, o viceversa.
	- **TONO** Para oscurecer la imagen, aumente el valor, o viceversa.
	- **COLOR** Para intensificar el color de la imagen, aumente el valor, o viceversa.

# **NIVEL DE NEGRO**

• Configuración por defecto: **7.5 IRE (modelo EE.UU.) 0 IRE (modelo europeo)**

Si ajusta el tipo de TV a NTSC, ajuste el nivel de Negro a 7.5 IRE. De este modo, mejorará el contraste de color durante la reproducción. La configuración de nivel de negro no surtirá efecto si el tipo de TV se ha ajustado a PAL.

- **7.5 IRE** Seleccione esta opción para mejorar el nivel de negro.
- **0 IRE** Seleccione esta opción para una configuración de nivel de negro estándar.

# **SUBTÍTULOS OCULTOS**

**(sólo en el modelo EE.UU.)**

• Configuración por defecto: **DESACTIVADOS**

Los subtítulos ocultos son datos ocultos en las señales de vídeo de determinados discos, y resultan invisibles sin el empleo de un descodificador especial. La diferencia entre los subtítulos estándar y los subtítulos ocultos es que los primeros están destinados a personas sin problemas de oído, y los segundos a personas con deficiencias auditivas. Los subtítulos estándar rara vez reproducen todo el audio. Los subtítulos ocultos indican, por ejemplo, los efectos de sonido (como, "suena el teléfono" y "se oyen unos pasos"), mientras que los subtítulos estándar no. Antes de seleccionar esta función, cerciórese de que el disco contiene información sobre subtítulos ocultos y de que su TV también soporta esta función.

- **ACTIVADO** Seleccione esta opción para activar la función de subtítulos ocultos.
- **DESACTIVADOS** Seleccione esta opción para desactivar la función de subtítulos ocultos.

# **COMPONENTE**

# **(sólo en el modelo europeo)** • Configuración por defecto: RGB

Esta configuración permite conmutar la salida de la señal de vídeo entre RGB (en el A/V EURO CONECTOR) e YCbCr (en el componente).

- **YCbCr** Seleccione esta opción para la conexión YCbCr Pr en la salida de Vídeo componente.
- **RGB** Seleccione esta opción para el A/V EURO CONECTOR.

Información adicional

 **Para cambiar manualmente la salida de COMPONENTE:**

- **1) Pulse OPEN/CLOSE ▲ para abrir la bandeja del disco.**
- **2) Pulse el botón** 3 **(DERECHA) del mando a distancia.**
- **3) Pulse el botón ANGLE del mando a distancia para cambiar la salida de COMPONENTE.**

# **Nota**

• Cuando el reproductor se ha ajustado a YCbCr, es posible que algunos televisores no sincronicen correctamente con el reproductor mediante el A/V EURO CONECTOR .

# **CONFIGURACIÓN DEL HDMI**

Esta característica sólo estará disponible si ha conectado este sistema de DVD a un TV/dispositivo compatible con HDMI.

Esta configuración puede activarse y desactivarse pulsando el botón **HDMI** durante tres segundos o más. Cuando la unidad sale de fábrica, la configuración por defecto del HDMI es ACTIVADO.

# **Nota**

- Esta unidad soporta HDMI Ver. 1.0.
- Esta unidad no soporta las funciones de control HDMI (CEC).

# **FORMATO PANORÁMICO**

**Configuración por defecto: DESACTIVADO** 

Selecciona una pantalla adecuada. Esta característica sólo estará disponible si ha seleccionado **ASPECTO DEL TV – 16:9 PANORÁMICO.**

- **SÚPER PANORÁMICO** Seleccione esta opción para reproducir un disco con un formato de imagen 4:3 en una pantalla panorámica con un ensanchamiento no lineal (la posición central de la imagen se ensancha menos que la lateral).
- **16:9 COMPRIMIDO** Seleccione esta opción para reproducir un disco con un formato de imagen 4:3 en un TV panorámico sin ensanchamiento. En ambos lados de la pantalla del TV se mostrarán unas barras negras.
- **DESACTIVADO** Si selecciona esta opción, no se efectuará ningún ajuste de relación de aspecto.

# **Nota**

• La característica de **FORMATO PANORÁMICO** se desactivará si su TV HDMI se ha predefinido con arreglo a los ajustes de **480P** o **576P**.

# **VÍDEO HDMI**

• Configuración por defecto: AUTO

Selecciona una resolución de vídeo adecuada, según las características del TV/dispositivo conectado, a fin de mejorar la salida de vídeo HDMI.

- **480P/525P** Salida progresiva en 480 líneas para un TV NTSC
- **576P/625P** Salida progresiva en 576 líneas para un TV PAL
- **720P** (si se ha conectado un TV HDMI) La salida progresiva se aumentará a 720 líneas
- **1080i** (si se ha conectado un TV HDMI) La salida entrelazada se aumentará a 1.080 líneas
- **1080P** (si se ha conectado un TV HDMI) La salida progresiva se aumentará a 1.080 líneas
- **AUTO** La salida de vídeo adoptará automáticamente la resolución soportada por la pantalla

# **Nota**

- Si en el TV no se muestra ninguna imagen debido a una resolución no soportada, utilice el cable de vídeo compuesto para conectar el sistema de DVD y su TV. Encienda el TV, asegurándose de que el canal de entrada es el correcto para el vídeo compuesto, y ajuste la resolución a **480P/576P**.
- La resolución también puede ajustarse mediante el botón **HDMI** del mando a distancia.
- En términos generales, cuanto más elevado sea el número, mejor será la resolución.
- Al cambiar la resolución, es posible que la imagen se muestre corrompida o que tarde más de lo normal en generarse.
- Para activar/desactivar el estado HDMI, pulse el bot ón HDMI durante tres segundos o más.

Menú de Configuración<br>Menú de Configuración

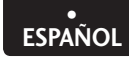

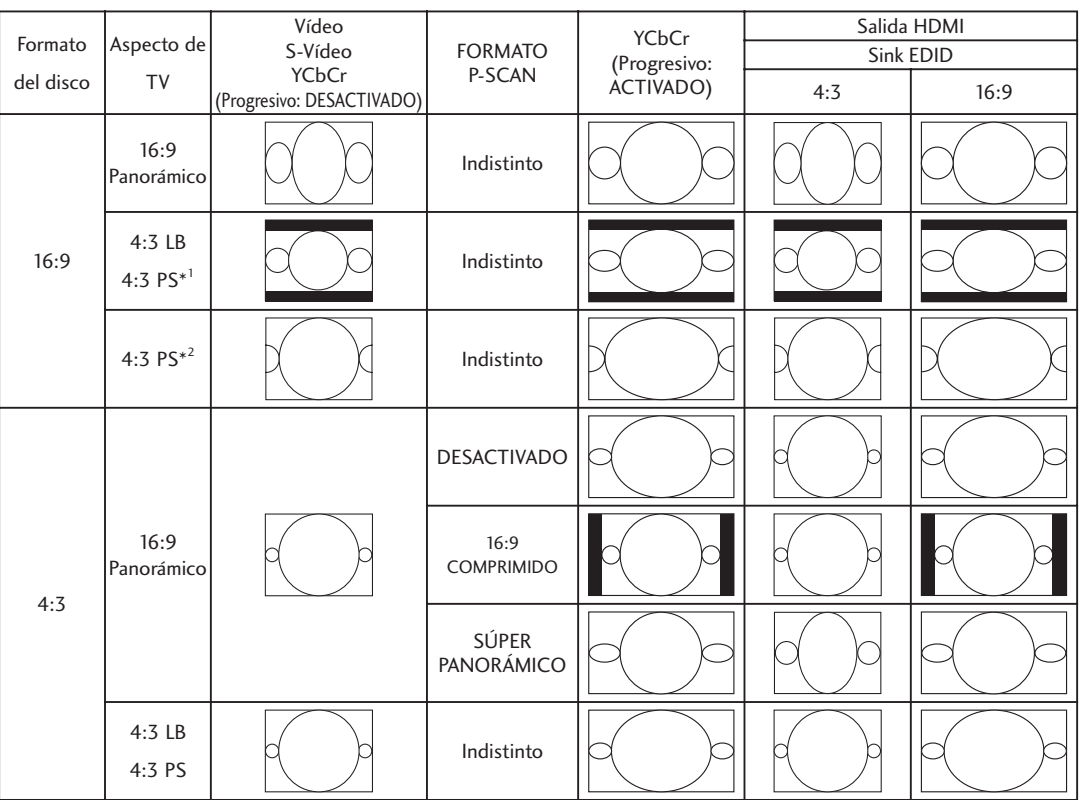

#### Ejemplos de configuración

\* 1 : Cuando la salida real de vídeo es Letterbox. (La "Relación de Aspecto" del TV es 4:3 Pan-scan, pero el disco NO permite Pan-scan.)

\* 2 : Cuando la salida real de vídeo es Pan-scan. (La "Relación de Aspecto" del TV es 4:3 Pan-scan y el disco permite Pan-scan.)

#### Video Out format when HDMI is activated

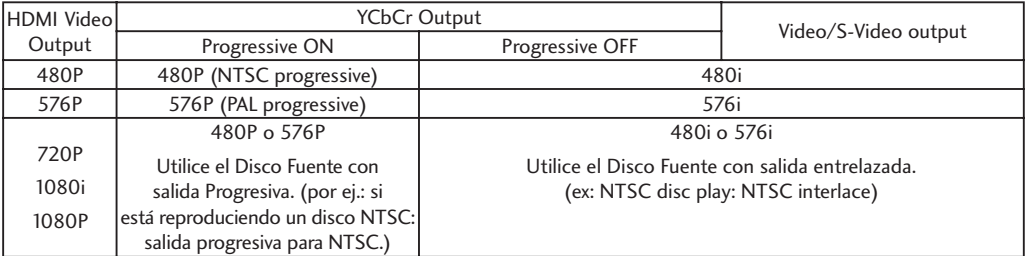

# **JPEG DE ALTA DEFINICIÓN (HD)**

• Configuración por defecto: **ACTIVADO** 

Esta característica le permite ver JPEG en el modo de Alta Definición, siempre y cuando el dispositivo de pantalla soporte resoluciones superiores o equivalentes a 720P.

- **ACTIVADO** Activa el modo HD JPEG cuando la salida de vídeo HDMI es 720P, 1080i o 1080P.
- **DESACTIVADO** Desactiva el modo HD JPEG.

# **Nota**

- Si durante la reproducción de MP3 selecciona un archivo HD JPEG, la reproducción del MP3 se detendrá. El aparato mostrará el archivo HD JPEG seleccionado.
- Es posible que durante un pase de diapositivas se muestre una pantalla en negro durante algunos segundos mientras el JPEG se carga.
- Durante un pase de diapositivas HD JPEG, el usuario no puede cambiar la resolución de HDMI.

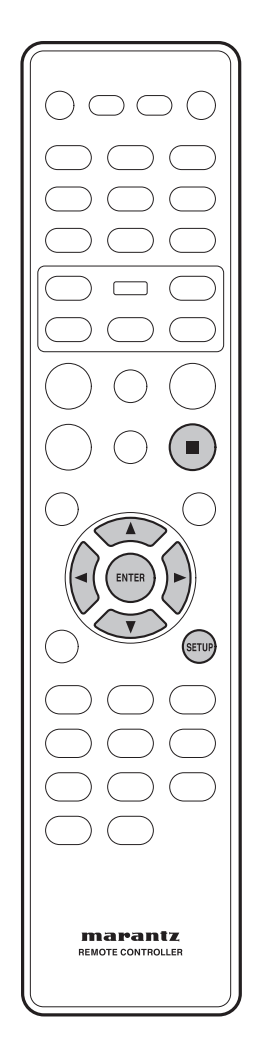

# **Cómo configurar la página de PREFERENCIAS**

- **1** Pulse dos veces el botón (STOP) **para detener la reproducción (de ser pertinente), y a continuación pulse SETUP.**
- **2 Seleccione REFERENCE PAGE mediante los botones de cursor (**2**/**3**), y a continuación pulse el botón ENTER.**
- **3** Utilice los botones de cursor (▲/▼) **para seleccionar la opción deseada, y a continuación pulse el botón de cursor (**3**) o el botón ENTER.**

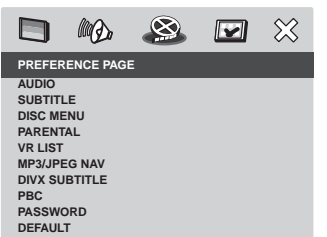

# **Nota**

Pulse< para regresar a la opción del menú anterior. Para salir del menú, pulse **SETUP**.

# **Cómo utilizar el idioma del AUDIO, de los SUBTÍTULOS y del MENÚ DEL DISCO.**

Puede seleccionar las configuraciones de su idioma preferido para la reproducción de discos DVD. Si el idioma seleccionado está grabado en el disco DVD, el sistema de DVD reproducirá automáticamente el disco en dicho idioma. De lo contrario, utilizará el idioma por defecto del disco.

# **AUDIO**

Selecciona el idioma de audio preferido para la reproducción de discos DVD.

• Configuración por defecto: **INGLÉS** 

Si el idioma deseado no está en la lista, seleccione OTROS y utilice el teclado numérico (0-9) del mando a distancia para introducir el código de idioma de 4 dígitos "XXXX" (consulte en la **página 47** "Códigos de idiomas"), y a continuación pulse **ENTER**.

# **SUBTÍTULOS**

Selecciona el idioma preferido de los subtítulos para la reproducción de discos DVD.

• Configuración por defecto: **DESACTIVADO** 

# **MENÚ DEL DISCO**

Selecciona el idioma preferido del menú del disco para la reproducción de discos DVD.

• Configuración por defecto: **INGLÉS** 

Utilice las teclas ▲/▼ para seleccionar un idioma, y a continuación pulse **ENTER** para confirmar.

# **Nota**

• Algunos discos permiten que la selección se efectúe mediante el menú del DVD. En tal caso, pulse **MENU** para visualizar la pantalla del menú del DVD y a continuación realice su selección.

# **BLOQUEO A MENORES**

 $\bullet$  Configuración por defecto: 8 ADULTOS

Algunos discos incorporan un nivel de Bloqueo a Menores asignado a la totalidad del disco o a determinadas escenas del mismo. Esta característica permite definir un nivel de reproducción restringida.

Los niveles de clasificación oscilan entre 1 y 8, y dependen del país. El usuario puede prohibir la reproducción de determinados discos que no son adecuados para sus hijos, o bien reproducir ciertos discos con escenas alternativas.

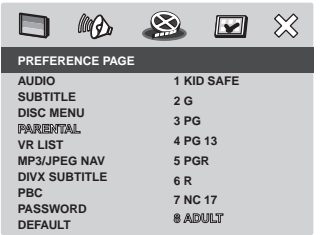

- **1 Pulse** 5**/**∞ **para resaltar un nivel de clasifi cación para el disco introducido y a continuación pulse ENTER.**
	- Para desactivar los controles de Bloqueo a Menores y permitir la reproducción de todos los discos, seleccione **8 ADULTOS**.
- **2 Utilice el teclado numérico (0-9) para introducir la contraseña de seis dígitos (consulte la página 46).**
	- Los discos DVD que contengan una clasificación superior al nivel seleccionado por el usuario no se reproducirán, salvo que se introduzca la contraseña de seis dígitos.

# **Nota**

- Los discos VCD, SVCD y CD no incorporan ninguna indicación de nivel, por lo que la función de Bloqueo a Menores no surtirá efecto en los mismos. Ello también es aplicable a la mayoría de los discos DVD ilegales.
- Algunos discos DVD no están codificados con arreglo a una clasificación, aunque la clasificación de la película esté impresa en la caja del disco. La característica de nivel de clasificación no funcionará con dicho tipo de discos.

# **LISTA VR (VIDEO RECORDING)**

• Configuración por defecto: **LISTA ORIGINAL**

Existen dos maneras de reproducir un disco en formato VR (Video Recording): **LISTA ORIGINAL** y **LISTA DE REPRODUCCIÓN**.

Esta característica no estará disponible en los discos que no presenten un formato VR.

- **LISTA ORIGINAL** Seleccione esta opción para reproducir los títulos originalmente grabados en el disco.
- **LISTA DE REPRODUCCIÓN** Seleccione esta opción para reproducir la versión editada del disco. Esta característica sólo estará disponible si se ha creado una lista de reproducción.

# **Vista previa del formato VR**

- **1 Durante la reproducción, pulse SCAN.**
- **2 Pulse** 5**/**∞ **para resaltar RESUMEN TÍTULOS o TÍTULO A INTERVALOS.**

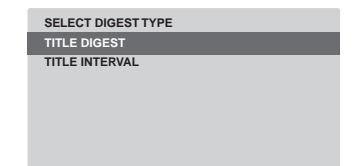

- **3 Pulse ENTER para seleccionar la función.**
	- **RESUMEN TÍTULOS** Esta función mostrará en la pantalla imágenes en miniatura de los títulos. Se mostrará un máximo de seis imágenes en miniatura por página.
		- En el modo de **LISTA ORIGINAL**, se mostrarán los títulos originalmente grabados en el disco.
		- En el modo de **LISTA DE REPRODUCCIÓN**, se mostrará cada título incluido en la lista de reproducción.
	- **TÍTULO A INTERVALOS** Esta función dividirá y mostrará a intervalos regulares el contenido de cada título que se esté reproduciendo, facilitando así la vista previa de la grabación. Se mostrará un máximo de seis imágenes en miniatura por página.
		- Si el título que se está reproduciendo es corto, en su lugar se activará la función **RESUMEN TÍTULOS**.

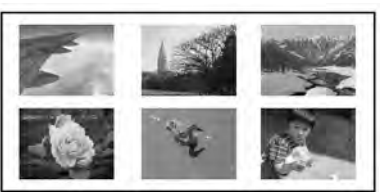

(ejemplo de visualización de 6 imágenes en miniatura)

**Controles y displays**

Controles y displays

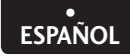

**Menú de Configuración** 

- **4 Utilice** 2**/**3**/**5**/**∞ **para seleccionar un título, o utilice los botones numéricos para introducir el número del título junto a SELECCIONAR.**
	- Pulse  $\blacktriangleleft$  / $\blacktriangleright$  para acceder a la página anterior/siguiente.
- **5 Pulse ENTER para confirmar la selección. Para abandonar la función de vista previa**
	- Utilice 2**/**3**/**5**/**∞ para resaltar **NEXT** y pulse **ENTER** para confirmar.
	- **Para regresar al menú de vista previa**
	- Utilice 2**/**3**/**5**/**∞ para resaltar **MENU** y pulse **ENTER** para confirmar.

# **NAV MP3/JPEG**

• Configuración por defecto: SIN MENÚ

El navegador MP3/JPEG sólo puede configurarse si el disco ha sido grabado con un menú. Permite al usuario seleccionar distintos menús para que la navegación resulte más fácil.

- **SIN MENÚ** Muestra todos los archivos contenidos en el disco MP3/Picture.
- **CON MENÚ** Muestra el menú de la carpeta del disco MP3/Picture.

# **Nota**

Este sistema de DVD sólo puede mostrar 650 archivos/carpeta en el directorio.

# **SUBTÍTULOS DIVX**

Puede elegir el tipo de fuente que se utilizará para los subtítulos grabados en un DivX.

Configuración por defecto: **ESTÁNDAR** 

# **ESTÁNDAR**

Albanés, danés, holandés, inglés, finlandés, francés, gaélico, alemán, italiano, kurdo (latín), noruego, portugués, español y sueco.

# **CIRÍLICO**

Búlgaro, bielorruso, inglés, macedonio, moldavo, ruso, serbio y ucranio.

# **Nota**

Las extensiones de subtítulos soportados para DivX son: ".srt", ".smi", ".sub", ".ssa", ".ass".

# **PBC**

• Configuración por defecto: **ACTIVADO** 

La característica de Play Back Control (Control de Reproducción) sólo será aplicable a los discos VCD/SVCD. Permite al usuario reproducir discos Vídeo CD (2.0) interactivamente, siguiendo el menú de la pantalla.

- **ACTIVADO** El menú del índice (de estar disponible) se mostrará en el TV cuando introduzca un disco VCD/SVCD.
- **DESACTIVADO** El disco VCD/SVCD saltará el menú del índice e iniciará la reproducción directamente desde el principio.

# **CONTRASEÑA**

La contraseña se utiliza tanto para la función de Bloqueo a Menores como la de Bloquear Disco. Introduzca su contraseña de seis dígitos cuando desee reproducir un disco bloqueado o siempre que el sistema se la solicite. La contraseña por defecto es "111111". Para cambiar la contraseña:

**1 Pulse ENTER para acceder al menú de cambio de contraseña.**

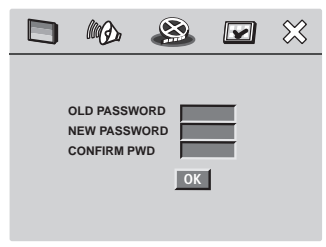

**2 Utilice el teclado numérico 0-9 del mando a distancia para introducir su actual contraseña de seis dígitos en CONTRASEÑA ANTIGUA.**

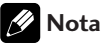

- Cuando realice esta operación por primera vez, o si no recuerda su actual contraseña, introduzca "111111".
- **3 Introduzca la nueva contraseña de seis dígitos en CONTRASEÑA NUEVA.**
- **4 Introduzca otra vez la nueva contraseña de seis dígitos en CONFIRMAR CONTRASEÑA.**
- **5** Pulse ENTER para confirmar y salir del **menú.**

# **VALORES POR DEFECTO**

Esta característica permite al usuario restablecer los valores por defecto de todas las opciones del menú de configuración y sus ajustes personales, excepto la contraseña para las funciones de Bloqueo a Menores y **Bloquear Disco. Pulse ENTER para confirmar** la restauración de los valores por defecto.

# **ESPAÑOL •**

# **Información adicional 7**

# **Códigos de idiomas**

# Esta página se utiliza para seleccionar otros idiomas. Ello no afectará a las opciones de AUDIO, SUBTÍTULOS o MENÚ DEL DISCO.

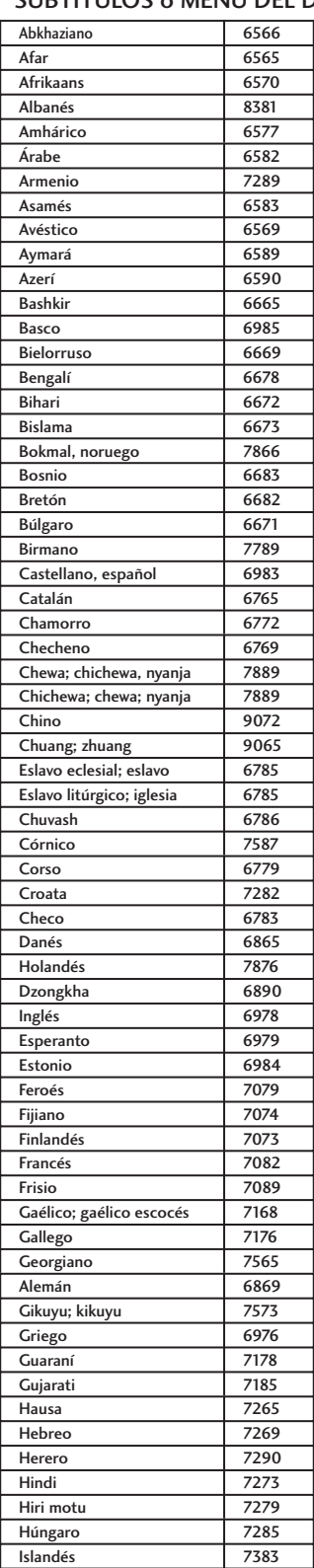

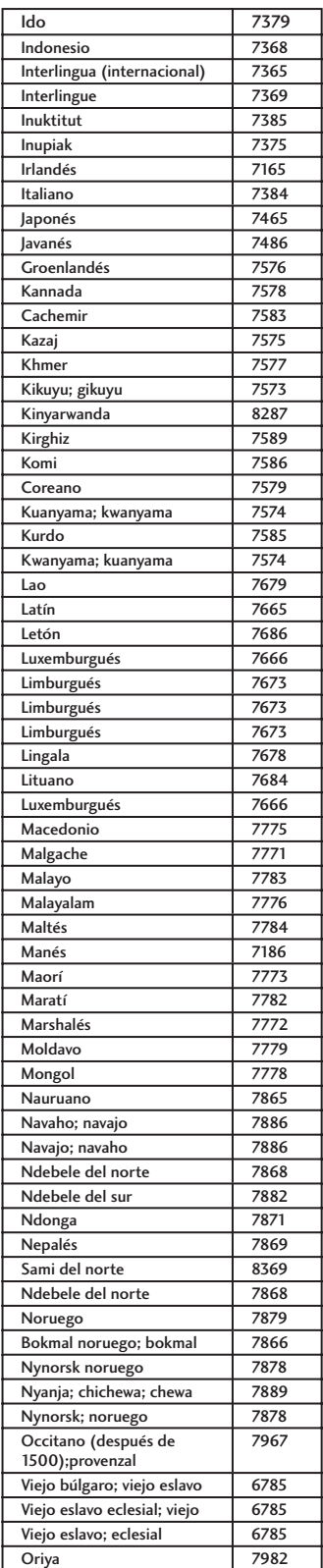

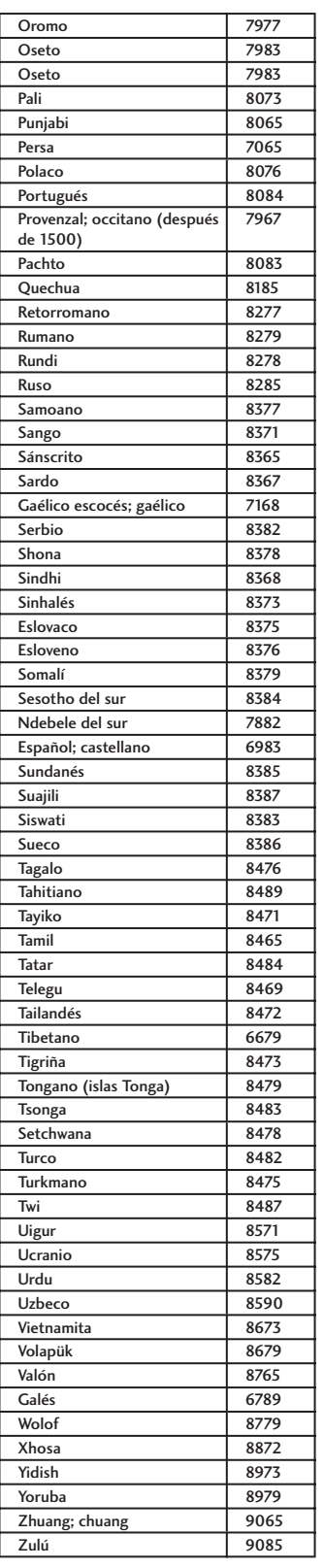

# **7 Información adicional**

# **Cómo manipular los discos**

Cuando sujete cualquier tipo de disco, procure no dejar huellas en el mismo, y evite que su superficie se ensucie o raye. Sujete el disco por el borde, o por el agujero del centro y el borde.

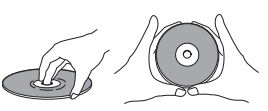

Los discos dañados o sucios pueden afectar a la calidad de reproducción. Evite también rayar la cara del disco en la que figura la etiqueta. Aunque esta cara no es tan frágil como la grabada, si se rayara, el disco podría quedar inservible.

Si un disco contiene huellas o polvo, etc., límpielo cuidadosamente con un paño suave y seco, desde el centro hasta el borde, según se indica en la figura siguiente.

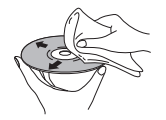

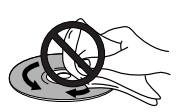

Pase el paño suavemente por la superficie del disco, con movimientos en línea recta, desde el centro hacia fuera.

No limpie la superficie del disco con movimientos circulares.

Si fuera necesario limpiar el disco más a fondo, utilice un paño empapado en alcohol, o emplee un kit de limpieza para discos CD/DVD, de venta en establecimientos especializados. Nunca deberá emplear bencina, disolventes, ni ningún otro agente limpiador, incluyendo los productos diseñados para la limpieza de discos de vinilo.

# **Cómo guardar los discos**

Aunque los discos CD y DVD son más resistentes que los discos de vinilo, también deberá manejarlos y guardarlos correctamente. Cuando haya terminado de utilizar un disco, colóquelo en su estuche y guárdelo en posición vertical. Evite dejar los discos en entornos excesivamente fríos, húmedos o calurosos (incluyendo la luz directa del sol).

No deberá pegar ningún papel ni colocar ningún adhesivo en el disco. Tampoco deberá utilizar ningún lápiz, bolígrafo ni ningún otro instrumento de escritura de punta afilada, ya que todos ellos podrían dañar el disco.

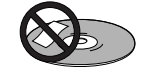

Para una información más detallada sobre cómo tratar los discos, consulte las instrucciones que se facilitan con los mismos.

No introduzca más de un disco en el reproductor.

# **Discos que no deberán reproducirse**

Los discos giran a gran velocidad en el interior del reproductor. Si observa que un disco está agrietado, desportillado, alabeado o dañado, sea cual sea la causa que lo haya provocado, no se arriesgue a introducirlo en el reproductor, puesto que podría dañar la unidad.

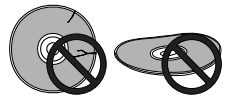

Esta unidad ha sido diseñada para ser utilizada con discos convencionales, completamente circulares, por lo que no se recomienda el empleo de discos perfilados en la misma.

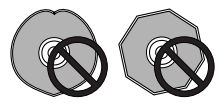

# **Cómo limpiar la lente de la unidad**

En condiciones de uso normal, la lente del reproductor de DVD no tiene porqué ensuciarse, pero si por alguna razón no funcionara correctamente debido a la acumulación de polvo o suciedad, consulte con el servicio técnico autorizado MARANTZ más cercano. Si bien en las tiendas pueden adquirirse limpiadores de lentes para reproductores de CD, no recomendamos su empleo, ya que algunos podrían dañar la lente.

# **Problemas de condensación**

Si el reproductor se traslada desde el exterior a una sala en la que hace calor, o si la temperatura de la sala asciende bruscamente, podría formarse condensación en el interior del reproductor. Aunque la condensación no dañará el aparato, es posible que afecte temporalmente a su funcionamiento. Por esta razón, antes de conectarlo y utilizarlo, deje transcurrir una hora aproximadamente para que se adapte a la nueva temperatura.

Menú de Configuración<br>del DVD

# **Sugerencias para la instalación**

Deseamos que usted disfrute de este reproductor durante muchos años. Por esta razón, le recomendamos que a la hora de instalarlo recuerde los siguientes puntos:

# **Lo que debe hacer...**

- ✓ Utilizarlo en una sala bien ventilada.
- ✓ Colocarlo sobre una superficie sólida, plana v estable, como una mesa, estante o soporte para una unidad estéreo.

# **Lo que no debe hacer...**

- ✗ Utilizarlo en un lugar expuesto a altas temperaturas o humedad, incluyendo cerca de radiadores y otros aparatos generadores de calor.
- ✗ Colocarlo en la repisa de una ventana u otro lugar en el que quede expuesto a la luz directa del sol.
- ✗ Utilizarlo en un entorno con mucho polvo o excesivamente húmedo.
- ✗ Colocarlo directamente encima de un amplificador o cualquier otro componente de su sistema estéreo que se caliente con el uso.
- ✗ Utilizarlo cerca de un TV o monitor, ya que podrían producirse interferencias, en especial si el TV utiliza una antena interna.
- ✗ Utilizarlo en una cocina u otra sala en la que pueda quedar expuesto a humo o vapor.
- ✗ Utilizarlo sobre una moqueta o alfombra gruesa, o cubrirlo con un paño, ya que ello podría impedir que el aparato se enfriara adecuadamente.
- $\chi$  Colocarlo sobre una superficie inestable o que no resulte lo suficientemente amplia como para poder colocar sobre ella los cuatro puntos de apoyo del aparato.

# **Cómo trasladar el reproductor**

Si precisara trasladar el reproductor, primero pulse el botón **POWER ON/STANDBY** del panel frontal para colocar la unidad en el modo de espera, y a continuación desenchufe el cable de alimentación. Nunca levante ni mueva la unidad durante la reproducción de un disco; los discos giran a gran velocidad y podrían dañarse.

# **Precauciones con el cable de alimentación**

Sujete el cable de alimentación por el enchufe. Nunca desenchufe el reproductor tirando del cable, y nunca toque el cable con las manos mojadas, ya que ello podr ía dar lugar a un cortocircuito o una sacudida eléctrica. No coloque el aparato ni ningún mueble ni objeto sobre el cable de alimentación, y asegúrese de que éste no queda aprisionado por cualquier otro motivo. Nunca haga un nudo con el cable ni lo ate con otros cables. Los cables de alimentación deberán direccionarse de tal modo que se evite que alguien pueda pisarlos. Si un cable de alimentación está dañado, podría ocasionar un incendio o sacudida eléctrica. Compruebe el cable de alimentación regularmente. Si observara que está dañado, póngase en contacto con el centro de servicio técnico autorizado MARANTZ más cercano, o bien con su distribuidor, para que le faciliten uno nuevo.

# **7 Información adicional**

# **Resolución de problemas**

A menudo, las operaciones incorrectas se confunden con problemas o con un funcionamiento defectuoso. Si le parece que esta unidad no funciona correctamente, compruebe los puntos que se detallan a continuación. A veces, es posible que el problema lo esté causando otro componente. Compruebe los otros componentes y aparatos eléctricos empleados. Si no lograra resolver el problema, ni tan siquiera después de haber llevado a cabo las verificaciones que se detallan más abajo, póngase en contacto con el servicio técnico autorizado MARANTZ más cercano, o con su distribuidor, para que efectúen las reparaciones pertinentes.

#### **El disco se expulsa automáticamente después de haberlo introducido.**

- El disco está sucio o dañado. Para obtener información acerca de cómo tratar los discos, consulte la **página 48**.
- El disco no se asienta adecuadamente en la guía del disco. Alinee el disco adecuadamente.
- Número de región incompatible.
	- Si el número de región de un disco DVD-Vídeo no coincide con el número de región del reproductor, el disco no podrá usarse (**página 7**).
- Condensación en el interior del reproductor.
	- Deje transcurrir algo de tiempo para que la condensación se evapore. Evite utilizar el reproductor cerca de un aparato de aire acondicionado.

#### **La reproducción no es posible.**

• El disco se ha introducido al revés. Vuelva a introducir el disco, con la etiqueta mirando hacia arriba.

#### **Imposible reproducir un disco DVD-R/RW.**

Sólo puede reproducirse un disco DVD-R/RW que haya sido finalizado.

#### **La reproducción de un disco DVD-Audio se detiene.**

• Imposible reproducir un disco DVD-Audio.

#### El icono  $\oslash$  aparece sobreimpreso en pantalla.

- El reproductor no permite la operación que se intenta llevar a cabo.
- La función seleccionada no es válida para el disco que se está reproduciendo.

#### **La reproducción de la imagen se detiene y no es posible utilizar los botones de funcionamiento.**

- Pulse (STOP), y a continuación inicie de nuevo la reproducción pulsando 3 **(PLAY)**.
- Coloque la unidad en el modo de espera mediante el botón **POWER ON/STANDBY** del panel frontal, y seguidamente vuelva a encenderlo mediante el botón **POWER ON/STANDBY** del panel frontal.

#### **Los nuevos ajustes realizados en los menús de la**  Pantalla de Configuración durante la reproducción de **un disco no surten efecto.**

• Algunos ajustes pueden llevarse a cabo durante la reproducción de un disco, pero no surtirán efecto hasta que el disco se haya detenido y se haya reiniciado la reproducción. No se trata de un funcionamiento defectuoso.

Realice el mismo ajuste cuando el reproductor se haya detenido.

Pulse **■ (STOP)**, y a continuación reinicie la reproducción mediante ▶ (PLAY).

Recuerde que es posible que los ajustes realizados en los menús de la Pantalla de Configuración cancelen la función de **REANUDAR**.

#### **Los ajustes se cancelan.**

• Cuando el suministro eléctrico se ve interrumpido, bien por un fallo de potencia o porque se ha desenchufado el cable de alimentación, los ajustes se cancelan.

> Antes de desenchufar el cable de alimentación, pulse el botón **POWER** del mando a distancia y compruebe que el indicador **STANDBY** del panel frontal está encendido.

#### **Ausencia de imagen / Ausencia de color.**

Las conexiones de vídeo son incorrectas.

Compruebe que las conexiones se han realizado de forma correcta y que las clavijas se han introducido completamente hasta el fondo.

Los ajustes del TV/monitor o amplificador AV son incorrectos.

Consulte el manual de instrucciones del equipo conectado.

La **EXPLOR. PROGRESIVA** se ha configurado como **ACTIVADA**, pero su TV/monitor no es compatible con la exploración progresiva.

> Vuelva a conectar el reproductor a su TV utilizando un cable S-Vídeo o compuesto, y ajuste el TV a la entrada adecuada. Después, elija la configuración Entrelazada en el menú de **EXPLOR. PROGRESIVA** y vuelva a ajustar la entrada del TV a la entrada de componentes **(página 40)**.

#### **La pantalla se muestra ensanchada o el aspecto no se**  modifica.

La configuración de **ASPECTO DEL TV** del Menú de Configuración es incorrecta.

> Configure la opción de **ASPECTO DEL TV** de manera que coincida con el TV/monitor que se esté utilizando **(página 40)**.

#### **La imagen experimenta una perturbación durante la reproducción o un corte en negro.**

- Este reproductor es compatible con la protección contra copiado de Macrovision System. Algunos discos incluyen una señal para impedir que se realicen copias, y cuando este tipo de discos se reproduce, es posible que, según el TV utilizado, aparezcan algunas rayas, etc., en algunas secciones de la imagen. No se trata de un funcionamiento defectuoso.
- Los discos responden de distinto modo a determinadas funciones del reproductor. Por ello, es posible que a veces la pantalla se quede de color negro durante unos breves instantes, o que tiemble ligeramente cuando se ejecute la función.

Estos problemas se deben fundamentalmente a las diferencias existentes entre los discos y su contenido, no debiéndose interpretar como un funcionamiento defectuoso de este reproductor.

Controles y displays

Menú de Configuración<br>del DVD

• Cuando utilice la exploración progresiva:

Si ha conectado el TV utilizando las tomas de **SALIDA DE VÍDEO COMPONENTE**, configure el menú de **EXPLOR. PROGRESIVA** como **DESACTIVADA (página 40)**.

**Cuando se ha grabado en un VCR o pasado a través de un selector AV, se produce una perturbación en la imagen reproducida.**

• Debido a los circuitos de protección contra copiado del reproductor, la conexión de este dispositivo a través de una grabadora de vídeo (VCR) o de un selector AV puede impedir la grabación o provocar problemas en la imagen. No se trata de un funcionamiento defectuoso.

#### **Parece que el mando a distancia no funciona.**

• El mando a distancia se encuentra demasiado lejos del reproductor, o el ángulo que forma con el sensor remoto es demasiado amplio.

> Utilice el mando a distancia dentro de su radio de acción **(página 7)**.

• Las pilas se han agotado.

Ponga pilas nuevas **(página 7)**.

#### **No es posible escuchar audio de alta frecuencia de muestreo a través de la salida digital.**

- **El LPCM** se ha ajustado a **48 kHz**. Ajústelo a **96 kHz**.
- Algunos discos DVD no generan audio de 96 kHz como medida de protección contra copiado.

En este caso, aun cuando se haya seleccionado **96 kHz**, el reproductor generará automáticamente el audio a 48 kHz. No se trata de un funcionamiento defectuoso.

#### **Ausencia de audio, o el audio se escucha distorsionado.**

- Algunos discos DVD no generan audio digital. Conecte su amplificador a las salidas analógicas del reproductor.
- Hay suciedad, polvo, etc. en el disco. Limpie el disco **(página 48)**.
- Los interconectores no se han introducido completamente en los terminales (o no están conectados).
	- Compruebe que todos los interconectores se han introducido hasta el fondo.
- Las clavijas y/o terminales están sucios u oxidados. Limpie las clavijas y/o terminales.
- La conexión del cable de audio es incorrecta. Compruebe las conexiones de audio **(páginas 10** a **12)**.
- La salida del reproductor se ha conectado a las entradas de phono (tocadiscos) del amplificador.

Conéctela a cualquier juego de entradas, excepto a las de phono.

• Se ha efectuado una pausa en el disco.

Pulse ▶ (PLAY) para salir del modo de pausa.

- Las configuraciones del amplificador son incorrectas.
	- Compruebe que el volumen está activado, que los altavoces están conectados, que la función de entrada está configurada correctamente, etcétera.

#### **El audio analógico funciona correctamente, pero parece que no hay ninguna señal de audio digital.**

**ESPAÑOL •**

• Los ajustes del menú de **CONFIGURACIÓN DE AUDIO** son incorrectos.

> Cerciórese de que la **SALIDA DE AUDIO** se ha confi gurado como **TODOS** o **PCM (página 37)**.

Compruebe el manual de instrucciones del amplificador.

#### **Existe una diferencia considerable entre el volumen de los DVD y el de los CD.**

Los métodos de grabación de los discos DVD y CD son distintos. No se trata de un funcionamiento defectuoso.

#### **No se genera audio digital de 192 kHz o 176,4 kHz.**

 El reproductor no genera audio digital que utilice estas frecuencias de muestreo.

#### **No se genera audio digital de 96 kHz o de 88,2 kHz.**

- Compruebe que el ajuste de **SALIDA LPCM** no se haya confi gurado como **96 kHz (página 38)**.
- Algunos discos están protegidos contra el copiado digital y no generan audio digital que emplee una alta frecuencia de muestreo.

#### **Ausencia de audio DTS.**

- Si esta unidad se ha conectado a un descodificador o amplificador no compatible con DTS mediante un cable de audio digital, configure la **SALIDA DE AUDIO DIGITAL** como PCM en el Menú de Configuración. De lo contrario, cuando intente reproducir un disco DTS, se generará ruido.
- Si esta unidad se ha conectado a un descodificador o amplificador compatible con DTS mediante un cable de audio digital, compruebe los ajustes del amplificador, y asegúrese de que el cable se ha conectado adecuadamente.

#### **No puede reproducirse un disco que contenga pistas MP3.**

• Si se trata de un CD grabable, asegúrese de que el mismo ha sido finalizado.

Compruebe que la pista o las pistas están en el formato MPGE1 Audio Layer 3.

#### **Parece que faltan algunas pistas MP3 en un disco.**

- Si el nombre de una pista no termina en ".mp3" o ".MP3", este reproductor no la reconocerá como una pista MP3.
- Este reproductor sólo reconoce alrededor de 650 archivos por carpeta y 300 archivos por disco. Si el número de títulos es superior a dicha cifra, no podrá reproducirlos.
- Este reproductor no es compatible con discos multisesión. Si el disco es multisesión, sólo se podrán reproducir las pistas que hayan sido grabadas en la primera sesión.

#### **La unidad está conectada a un componente HDMI/DVI, pero el indicador HDMI/DVI del display no se enciende.t the HDMI/DVI indicator on the display does not light.**

- Ajuste a esta unidad el selector de entrada del TV o del componente HDMI/DVI conectado.
- Esta unidad no puede conectarse a un TV o componente HDMI/DVI que no soporte HDCP.
- Reinicialice esta unidad y el TV o componente HDMI/DVI apagándolos y volviéndolos a encender.

Antes de empezar

#### **En el componente HDMI/DVI conectado no aparece ninguna imagen.**

Puede utilizar el TV o componente HDMI/DVI conectado la resolución seleccionada?

#### Ajuste **VÍDEO HMDI** en **Configuración de HDMI (página 42)**.

- Ajuste a esta unidad el selector de entrada del TV o del componente HDMI/DVI conectado.
- Los televisores o componentes HDMI/DVI que no soporten HDCP no podrán generar vídeo a partir de esta unidad.

#### **No se escucha ningún audio procedente del componente HDMI conectado.**

- La unidad no generará una señal de audio si se ha desactivado el audio en Confi guración de la **SALIDA DE AUDIO HDMI (página 38)**.
- Algunos monitores compatibles con HDMI no soportan la salida de audio.
- La unidad no generará una señal de audio si se ha conectado un componente DVI.

#### **Imposible reproducir películas DivX.**

Compruebe que los archivos DivX están codificados con el codificador certificado "Home Theater's mode with DivX"

#### **Durante la reproducción de películas DivX no se escucha ningún sonido.**

• Es posible que el reproductor de DVD no soporte los códigos de audio.

#### **Imposible reproducir sucesivamente una película DivX.**

• Compruebe que el tamaño del archivo de las películas no excede el tamaño del archivo del disco CD durante el copiado.

#### **Algunos archivos DivX no se reproducen o son omitidos.**

- Compruebe que la descarga de la película DivX es un archivo completo.
- Asegúrese de que la extensión del nombre de archivo es correcta. Puede comprobarlo utilizando un ordenador que disponga de CD-ROM.
- Esta unidad ha sido diseñada para reproducir únicamente discos DVD, VCD, SVCD, Audio-CD, MP3, WMA y DivX. Otros formatos de audio digital, tales como audio líquido, RM (RealMedia), WMA o archivos que no sean de audio, tales como ".doc", ".txt", ".pdf", no se soportan.
- Intente reproducir en un ordenador los archivos DivX problemáticos. Si no funcionan, lo más probable es que el .<br>archivo fuente esté dañado.
- Intente descargar nuevamente el archivo desde otra fuente; o, si el archivo lo ha creado usted, guárdelo con los ajustes correctos.

#### El contenido de la memoria flash USB no se puede **leer.**

- El formato de la memoria flash USB no es compatible con el sistema.
- El disco ha sido formateado con un sistema de archivos distinto, no soportado por esta unidad (por ej. NTFS).

#### Funcionamiento lento de la memoria flash USB.

Los archivos de gran tamaño o las memorias USB de gran capacidad tardan más tiempo en leerse y visualizarse en el TV.

# **Preguntas más frecuentes (USB)**

#### **¿Por qué el contenido de mi dispositivo USB tarda tanto tiempo en visualizarse?**

- Podría deberse a la gran cantidad de archivos (> 500 archivos/carpetas) que contiene, o al tamaño de los archivos (> 1 MB).
- Podría ser que el dispositivo contenga otros archivos no soportados y que el sistema esté tratando de leerlos/ visualizarlos.

#### **¿Qué sucede si se conectan dispositivos no soportados (por ej.: un ratón o teclado USB) a la unidad?**

• Podría ser que el dispositivo desestabilizara la unidad. Retire el dispositivo no soportado y desenchufe el cable de alimentación. Espere unos minutos antes de volver a enchufar el cable de alimentación y encender la unidad.

#### **¿Qué sucede cuándo conecto un disco duro (HDD) USB?**

Los HDD no se soportan, ya que la gran capacidad de almacenaje hace que la navegación resulte muy difícil. Transfiera los archivos de música (mp3) y las fotos (jpg) a una memoria flash USB.

#### **¿Por qué la unidad no detecta mi reproductor de música portátil con puerto USB?**

Es posible que el reproductor de música portátil requiera software de propiedad incluido en la unidad para poder acceder a los contenidos (por ej., una lista de reproducción). La unidad sólo puede soportar la clase de dispositivos de almacenamiento masivo; no soporta la clase de dispositivos que utilizan el Protocolo de Transferencia de Medios (MTP).

#### **¿Qué tipo de archivos soporta la unidad?**

Sólo FAT16 y FAT32; no NTFS.

**¿Por qué parece que el nombre del archivo se muestra de forma distinta a como se mostraba en mi ordenador (por ej.: de "Good Bye .jpg" a "Good\_B-l.jpg")?**

- La longitud del nombre de archivo está limitada por el sistema de archivos del dispositivo (FAT16), que sólo soporta ocho (8) caracteres.
- Es posible que el ordenador pueda mostrar el nombre de archivo completo si el sistema operativo puede convertir el sistema de archivos.

#### **¿Es posible la reproducción simultánea de USB y de Disco?**

• No es posible debido a la limitación de la memoria. Además, se precisaría una interfaz de usuario distinta para que pudiera funcionar y fuera fácil de usar.

#### **¿Por qué no puedo rotar las imágenes en mi dispositivo?**

Para poder rotar imágenes en el dispositivo USB, las mismas deberán contener información EXIF, almacenada por la mayoría de las cámaras digitales. Es posible que esta información EXIF se haya eliminado al editar o copiar las imágenes desde otro dispositivo utilizando un programa de edición.

#### **¿Por qué la unidad no puede reproducir algunos de mis archivos de música, fotos o películas?**

Es posible que los archivos de música no puedan reproducirse debido a que presentan distintos formatos y distintas tasas de bits para la codificación. De un modo similar, es posible que las fotos tengan una resolución muy baja o demasiada alta para que la unidad pueda soportarlas.

Controles y displays **Controles y displays**

**Menú de Confi guración del DVD**

**Informació** 

# **Especifi caciones**

# **Generales**

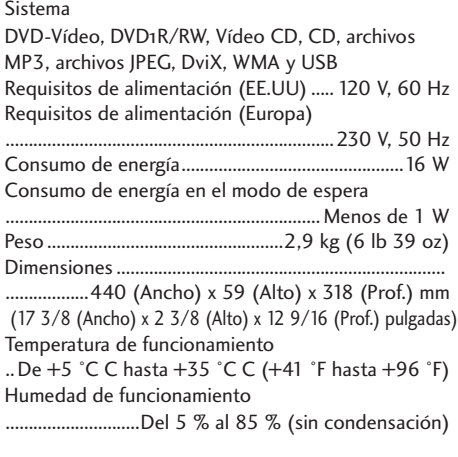

#### **Salida S-Vídeo**

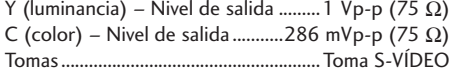

#### **Salida de vídeo**

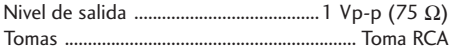

#### **Salida de vídeo componente (Y, CB, CR)**

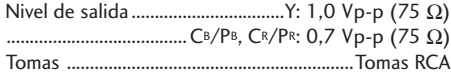

#### **Salida HDMI**

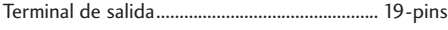

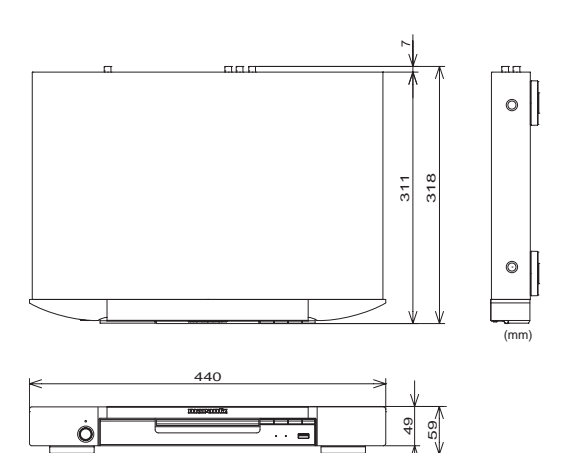

#### **Asignación del conector de 21 pins (sólo en el modelo europeo)**

Salida del conector AV .................conector de 21 pins Este conector proporciona las señales de vídeo y audio para realizar una conexión con un monitor o TV de color compatible.for connection to a compatible color TV or monitor.

#### **20 18 16 14 12 10 8 6 4 2**

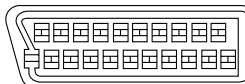

**21 19 17 15 13 11 9 7 5 3 1**

N.º de pin

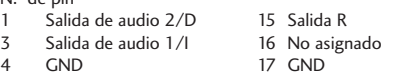

- 7 Salida B 19 Salida de vídeo
- 8 Estado 21 GND<br>11 Salida G
- Salida G

#### **Salida de vídeo audio** Nivel de salida

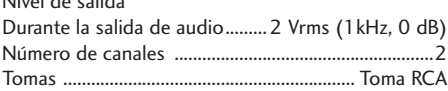

#### **Características del audio**

Respuesta de frecuencia

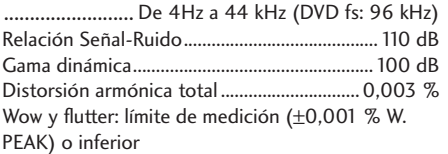

#### **Salida digital**

Salida digital coaxial .....................................Toma RCA

#### **Otros terminales**

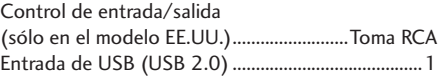

#### **Accesorios**

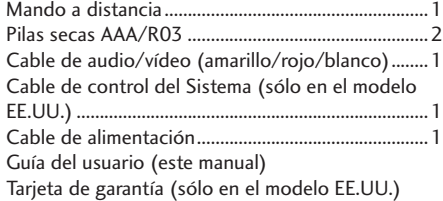

*Nota: por motivos de mejora, las especificaciones y el diseño de este producto están sujetos a modifi caciones sin previo aviso.*

Antes de empezar

**Menú de Configuración<br>del DVD** 

# www.marantz.com

You can find your nearest authorized distributor or dealer on our website.

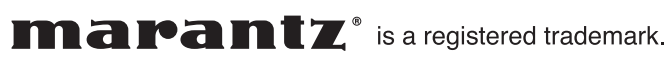

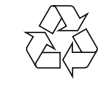

Printed in China 3139 245 31301 2008/09 PMC 541110153029M